# 

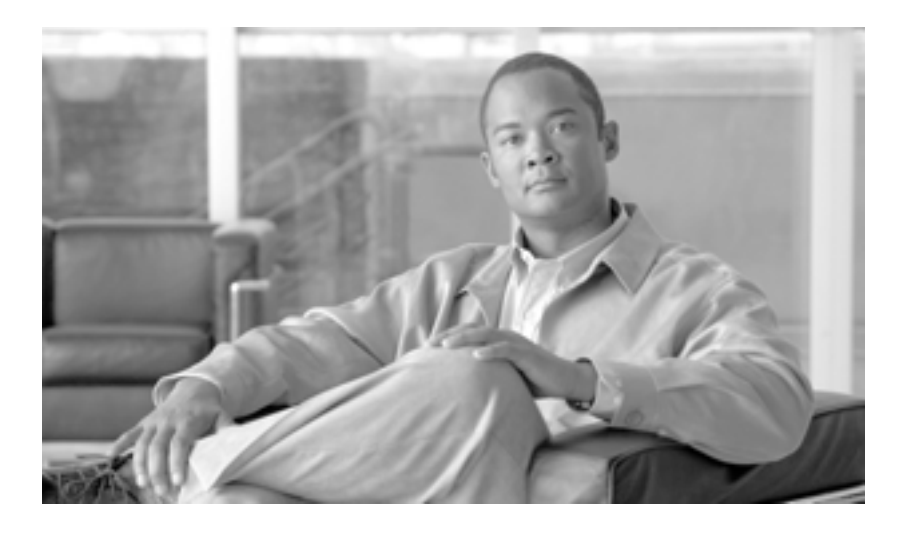

**Cisco XR 12000 Cisco IOS Cisco IOS XR** 

Cisco IOS XR Software Release 3.5

Text Part Number: OL-11145-02-J

Information Packet

TCP UNIX UNIX UCB University of California, Berkeley UCB All rights reserved. Copyright © 1981, Regents of the University of

California.

CCVP, the Cisco logo, and Welcome to the Human Network are trademarks of Cisco Systems, Inc.; Changing the Way We Work, Live, Play, and Learn is a service mark of Cisco Systems, Inc.; and Access Registrar, Aironet, BPX, Catalyst, CCDA, CCDP, CCIE, CCIP, CCNA, CCNP, CCSP, Cisco, the Cisco Certified Internetwork Expert logo, Cisco IOS, Cisco Press, Cisco Systems, Cisco Systems Capital, the Cisco Systems logo, Cisco Unity, Enterprise/Solver, EtherChannel, EtherFast, EtherSwitch, Fast Step, Follow Me Browsing, FormShare, GigaDrive, HomeLink, Internet Quotient, IOS, iPhone, IP/TV, iQ Expertise, the iQ logo, iQ Net Readiness Scorecard, iQuick Study, LightStream, Linksys, MeetingPlace, MGX, Networkers, Networking Academy, Network Registrar, PIX, ProConnect, ScriptShare, SMARTnet, StackWise, The Fastest Way to Increase Your Internet Quotient, and TransPath are registered trademarks of Cisco Systems, Inc. and/or its affiliates in the United States and certain other countries.

All other trademarks mentioned in this document or Website are the property of their respective owners. The use of the word partner does not imply a partnership relationship between Cisco and any other company. (0710R)

 $IP$ 

**Cisco XR 12000 Cisco IOS Cisco IOS** *Cisco* **IOS** *XR* Copyright © 2007 Cisco Systems, Inc. All rights reserved.

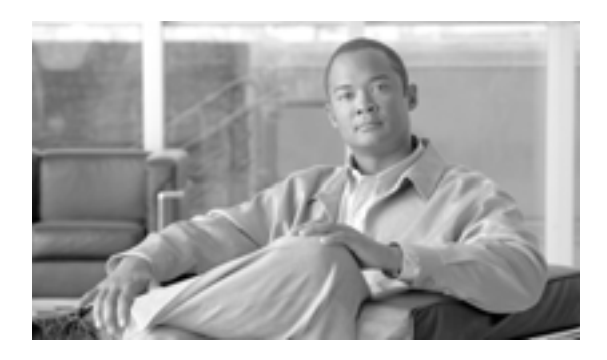

### **CONTENTS**

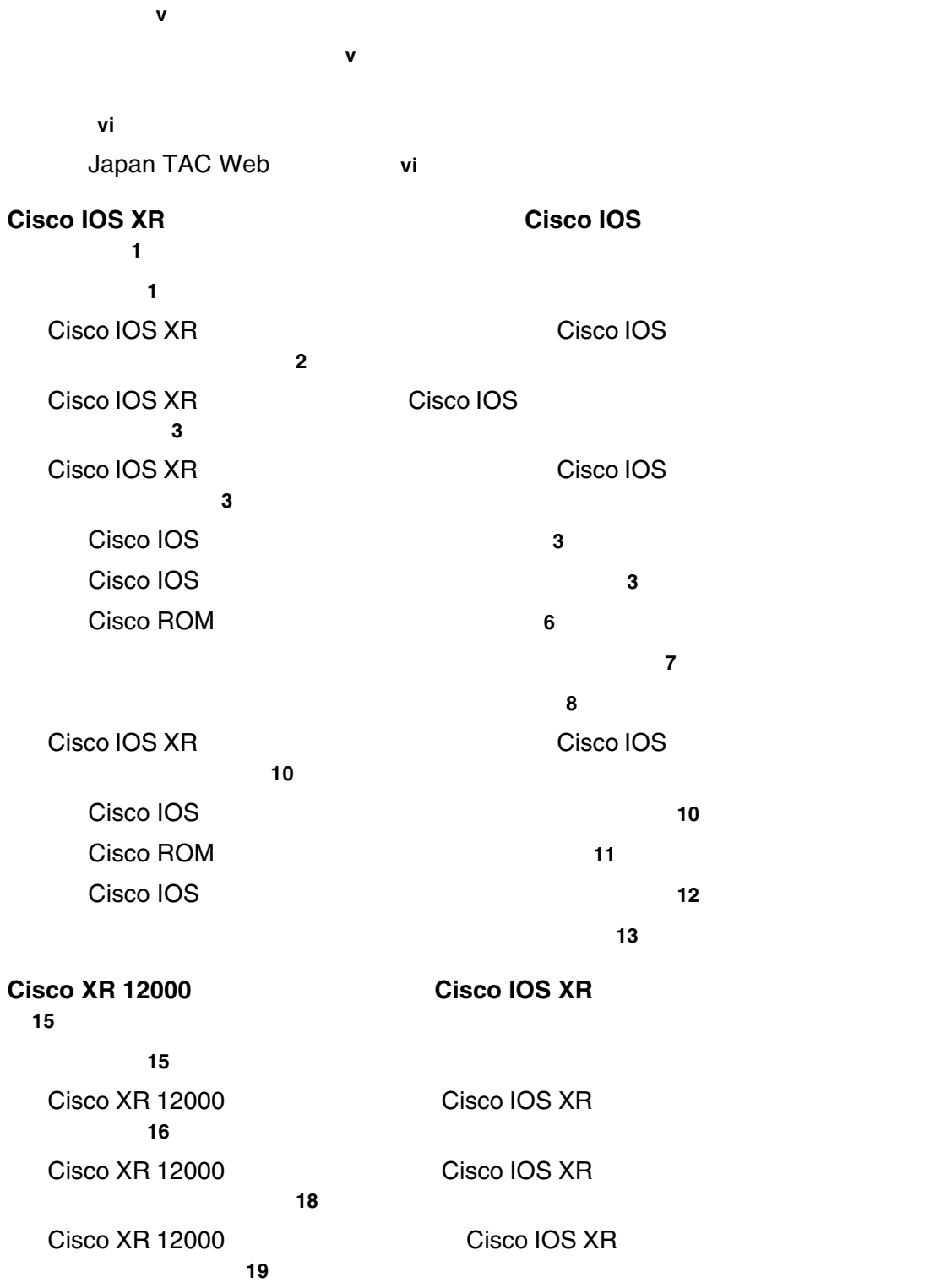

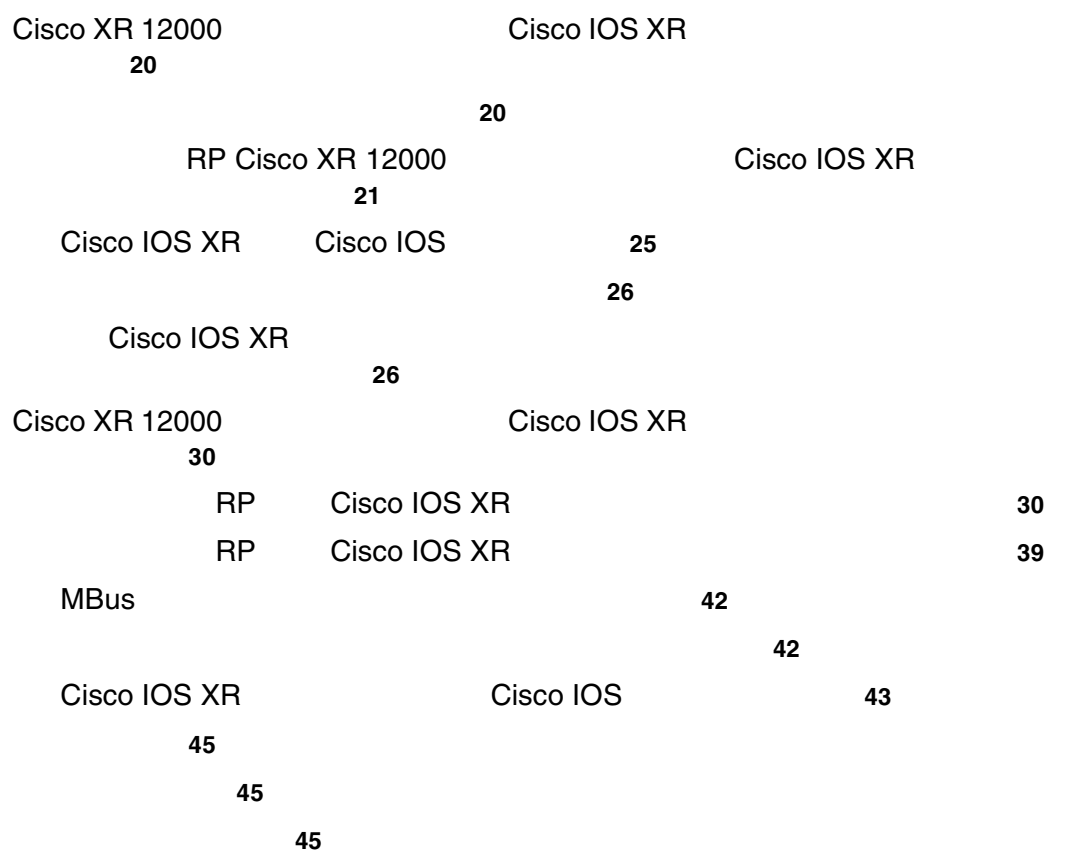

 $\overline{\mathbf{I}}$ 

 $\blacksquare$ 

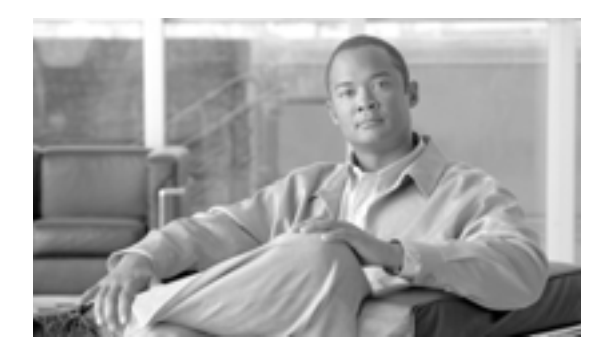

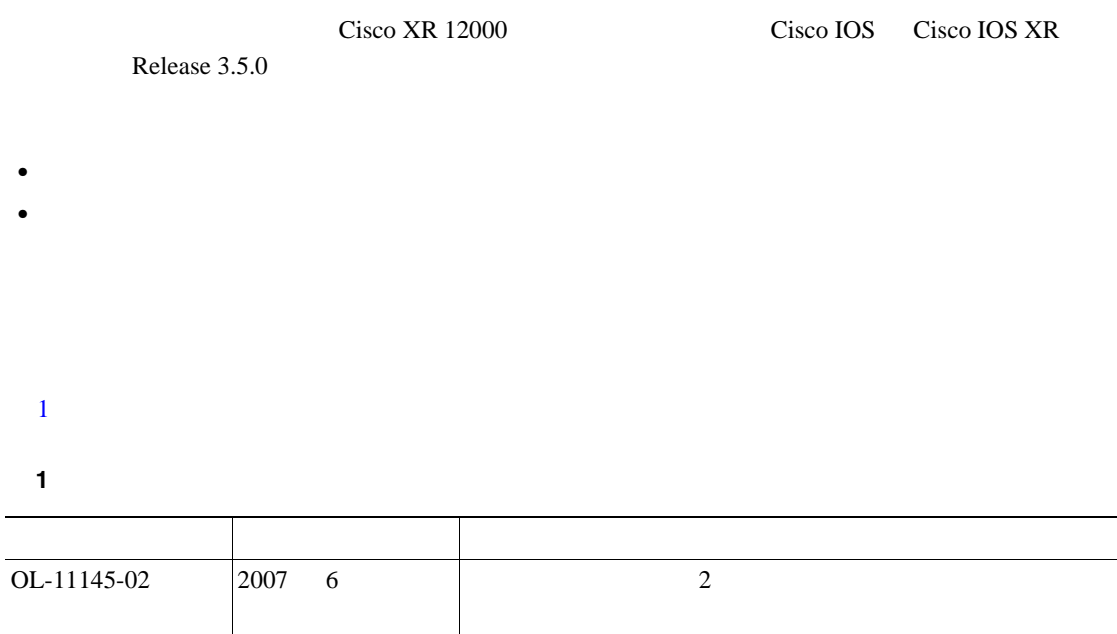

 $OL-11145-01$  2006 10

<span id="page-5-0"></span>**What's New in Cisco Product Documentation** URL 2000

<http://www.cisco.com/en/US/docs/general/whatsnew/whatsnew.html>

## **Japan TAC Web**

Japan TAC Web URL

Japan TAC Web TAC Web TAC Web <http://www.cisco.com/tac>

<http://www.cisco.com/jp/go/tac>

Japan TAC Web

Japan TAC Web the Cisco.com TAC Web TD URL URL CONTROL URL URL CONTROL URL CONTROL URL CONTROL URL CONTROL URL CONTROL URL CONTROL URL CONTROL URL

<http://www.cisco.com/jp/register/>

<span id="page-6-0"></span>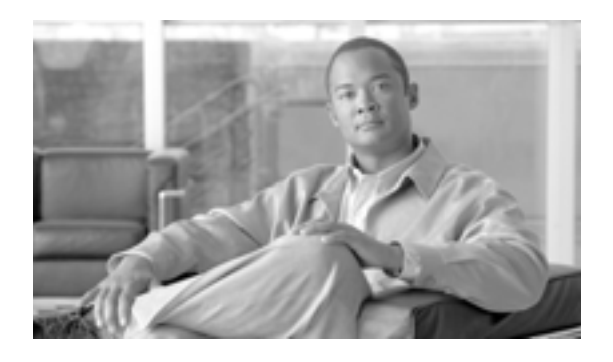

## **Cisco IOS XR Cisco IOS**

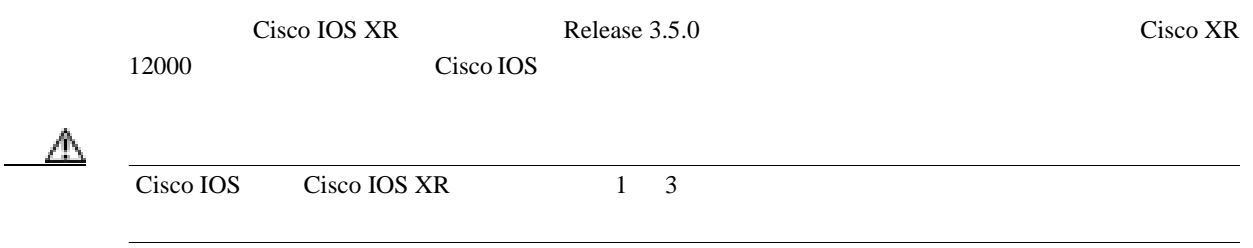

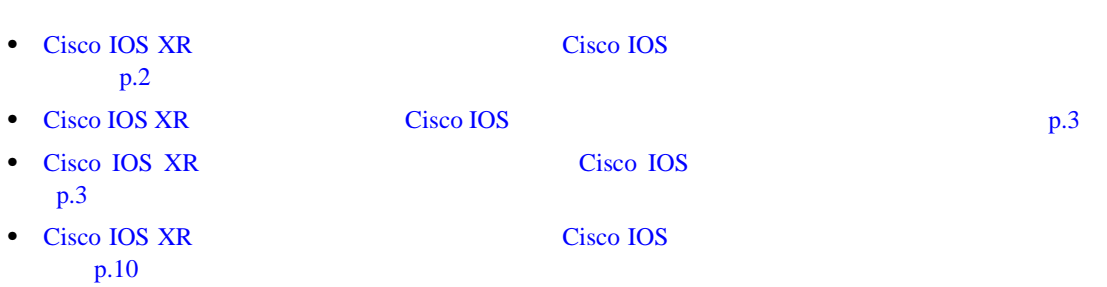

 $\mathbf{I}$ 

## <span id="page-7-0"></span>**Cisco IOS XR** ソフトウェアに移行するための **Cisco IOS** ソフトウェア

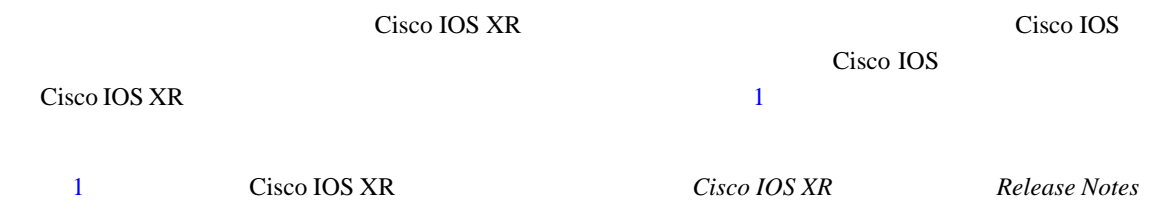

#### 1 Cisco IOS

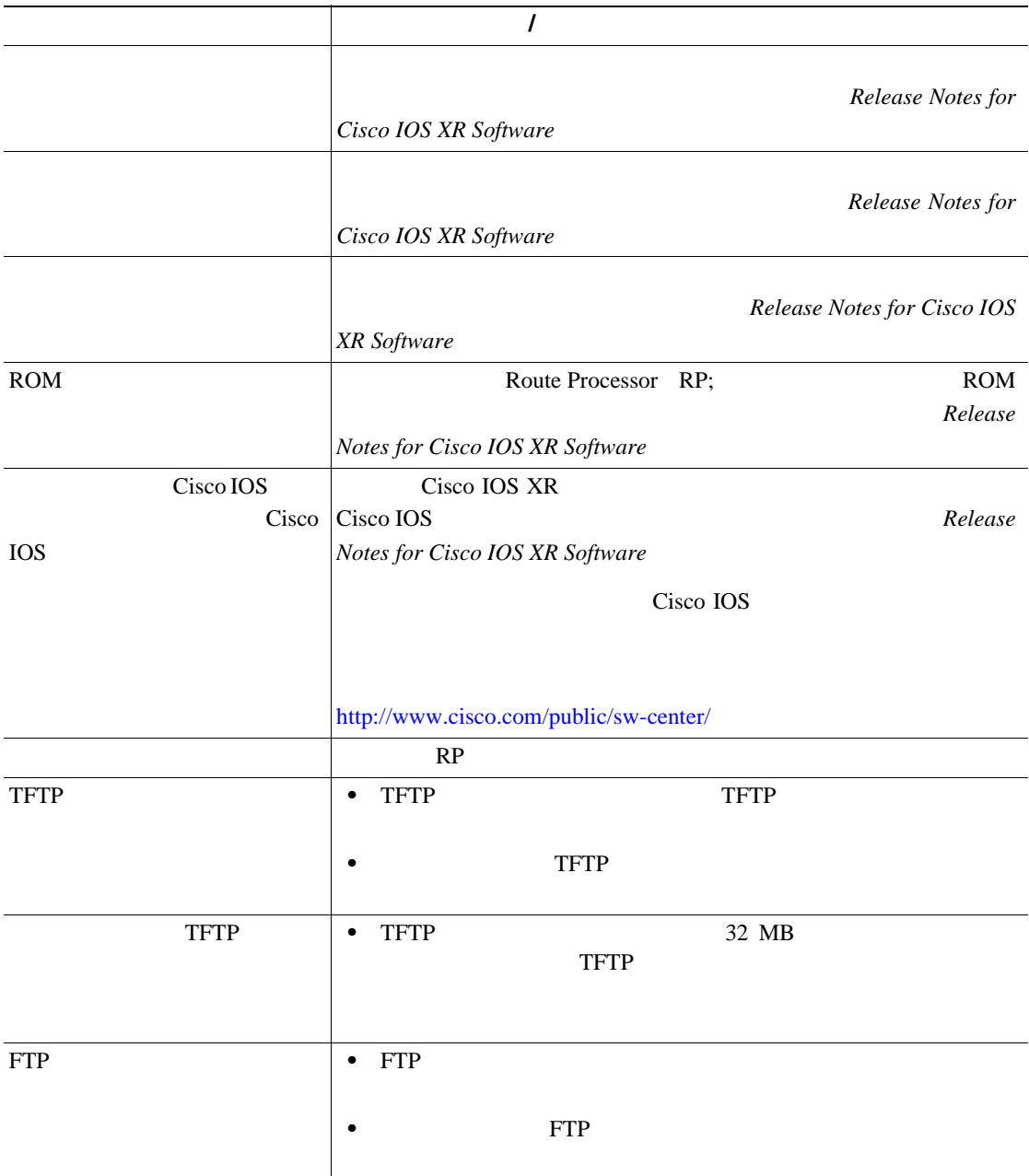

П

## <span id="page-8-0"></span>**Cisco IOS XR Cisco IOS**

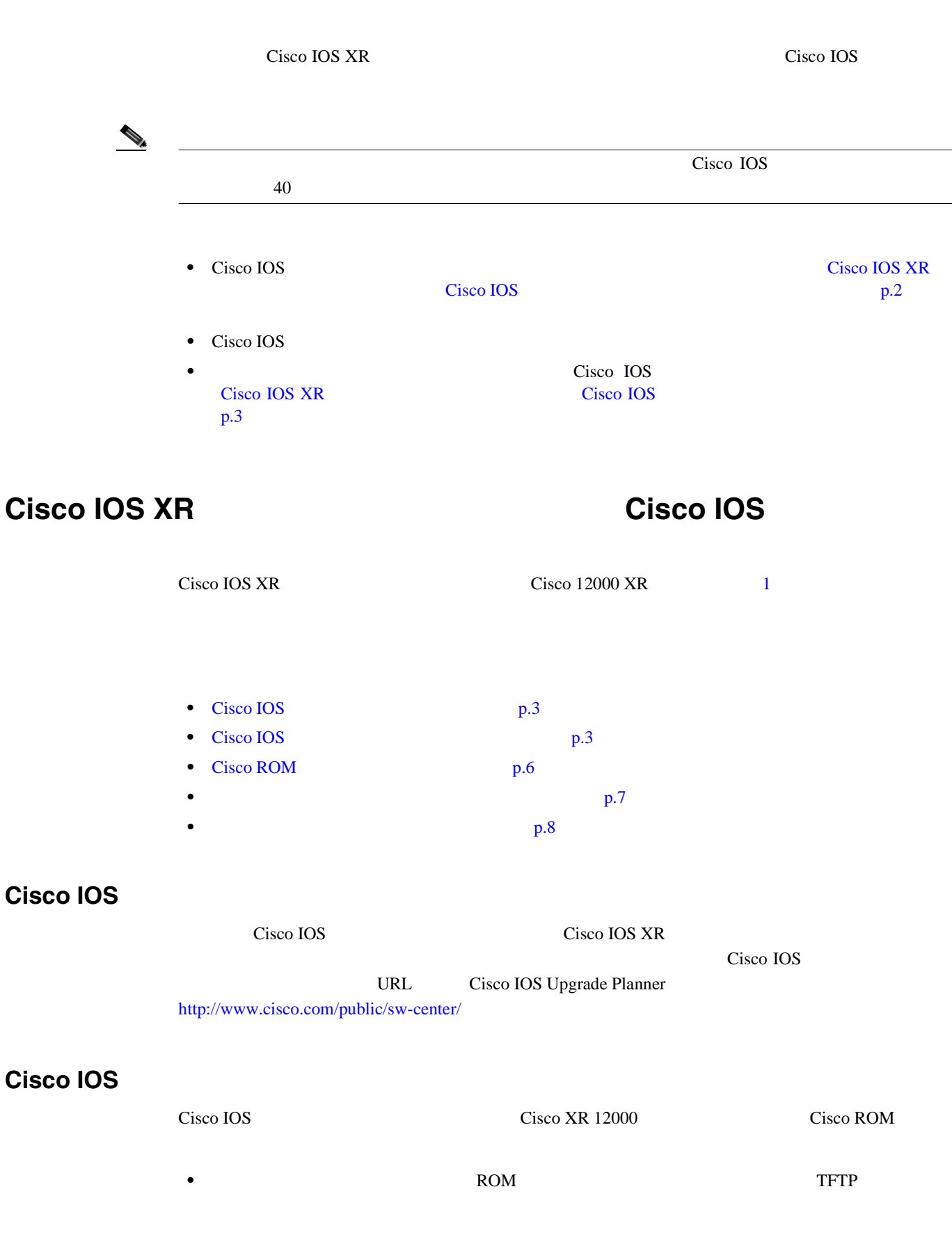

П

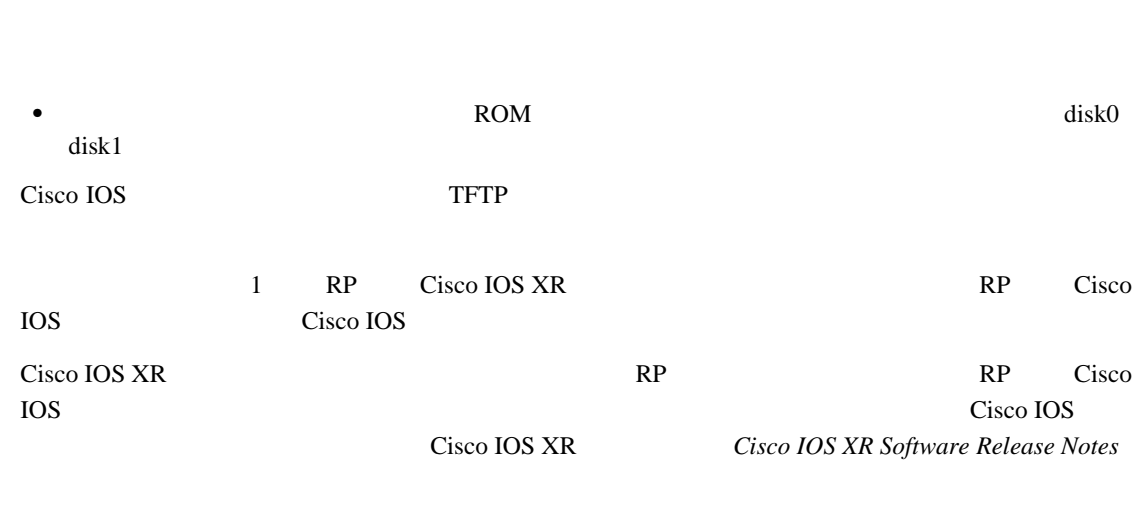

**Cisco IOS XR** 2012 2013 2014 2015 2016

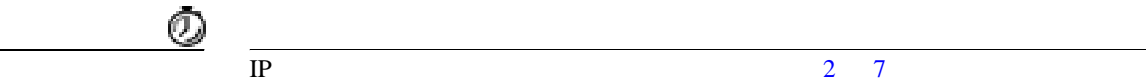

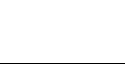

 $(10)$ 

- **1. dir bootflash:**
- **2. configure terminal**
- **3. ip default-gateway** *server-address*
- **4. interface** *type number*
- **5. ip address** *server-address mask*
- **6. no shutdown**
- **7. exit**
- **8. copy running-config startup-config**
- **9. show interface** *type instance*
- **10. ping** *server-address*
- **11. delete-bootflash:**
- **12. squeeze bootflash:**
- **13. copy tftp://**server-address/bootfile/ **bootflash:**

**copy ftp**://*username:password@ftpAddress/bootfile bootflash:*

**Cisco IOS XR** ソフトウェアに移行するための **Cisco IOS** ソフトウェアのアップグレード方法

 $\blacksquare$ 

<span id="page-10-0"></span>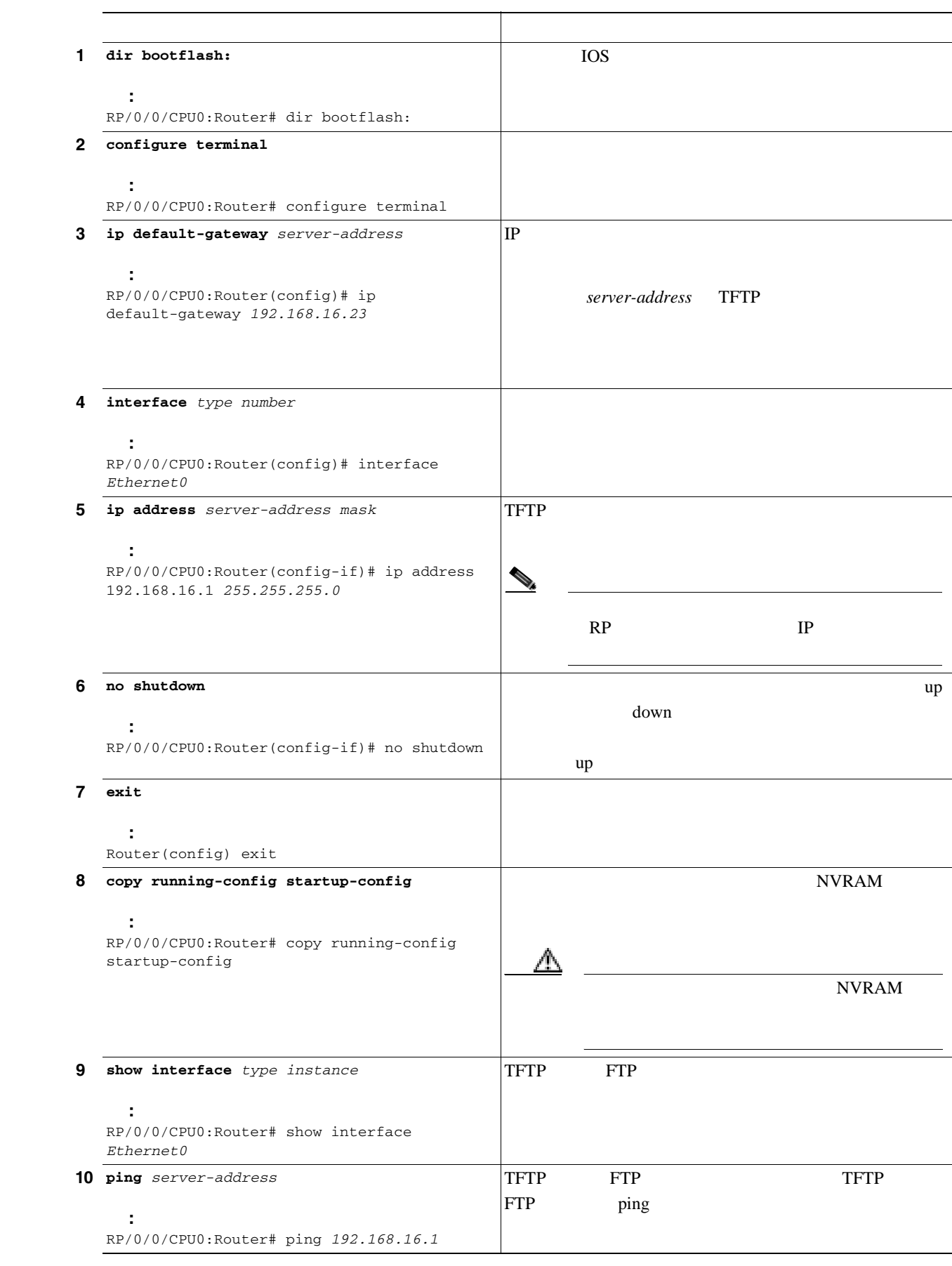

**Cisco XR 12000 Cisco IOS Cisco IOS XR** 

<span id="page-11-0"></span>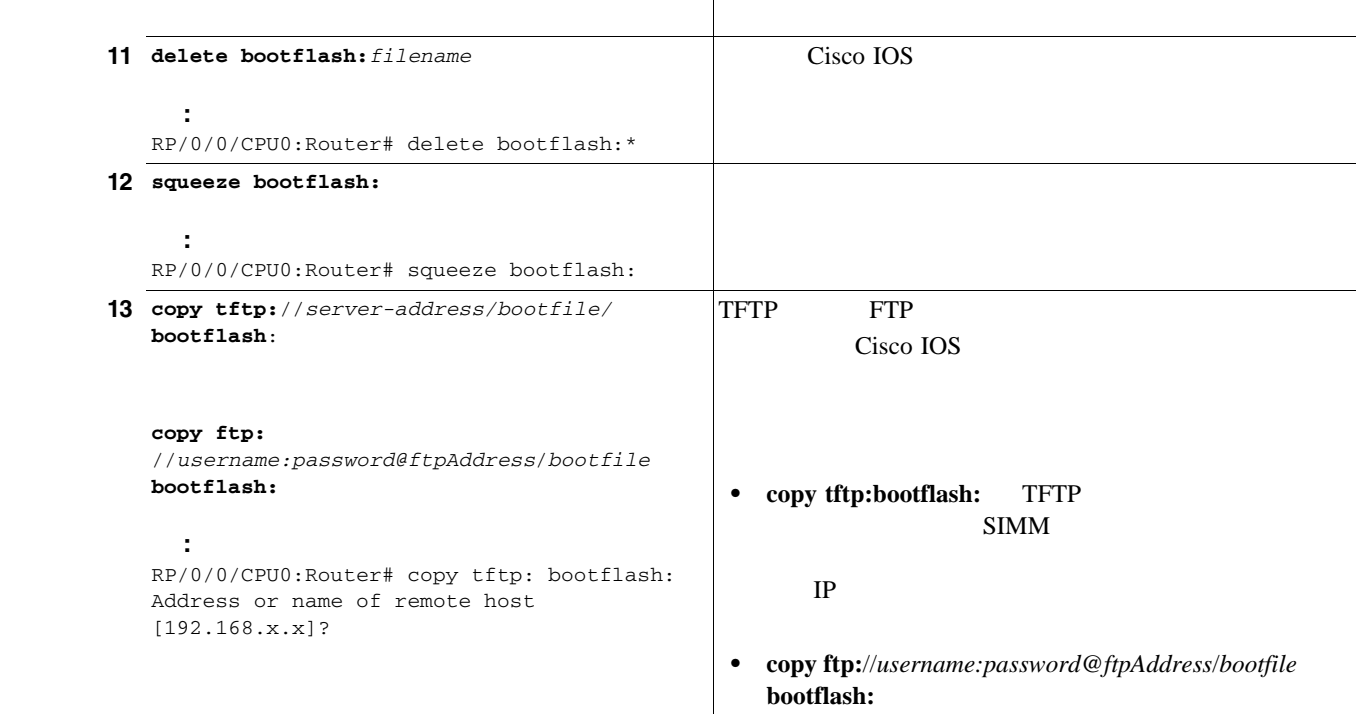

### **Cisco ROM**

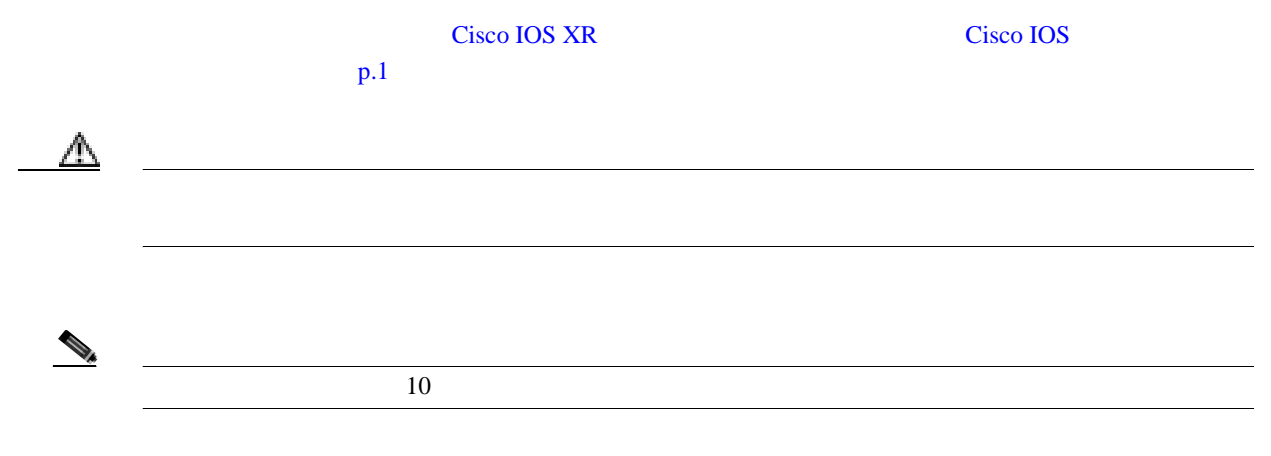

- **1. show diags | include SLOT | ROM Monitor**
- **2. upgrade rom-monitor** *slot primary-slot force*
- **3. upgrade rom-monitor slot** *secondary-slot force*

<span id="page-12-0"></span>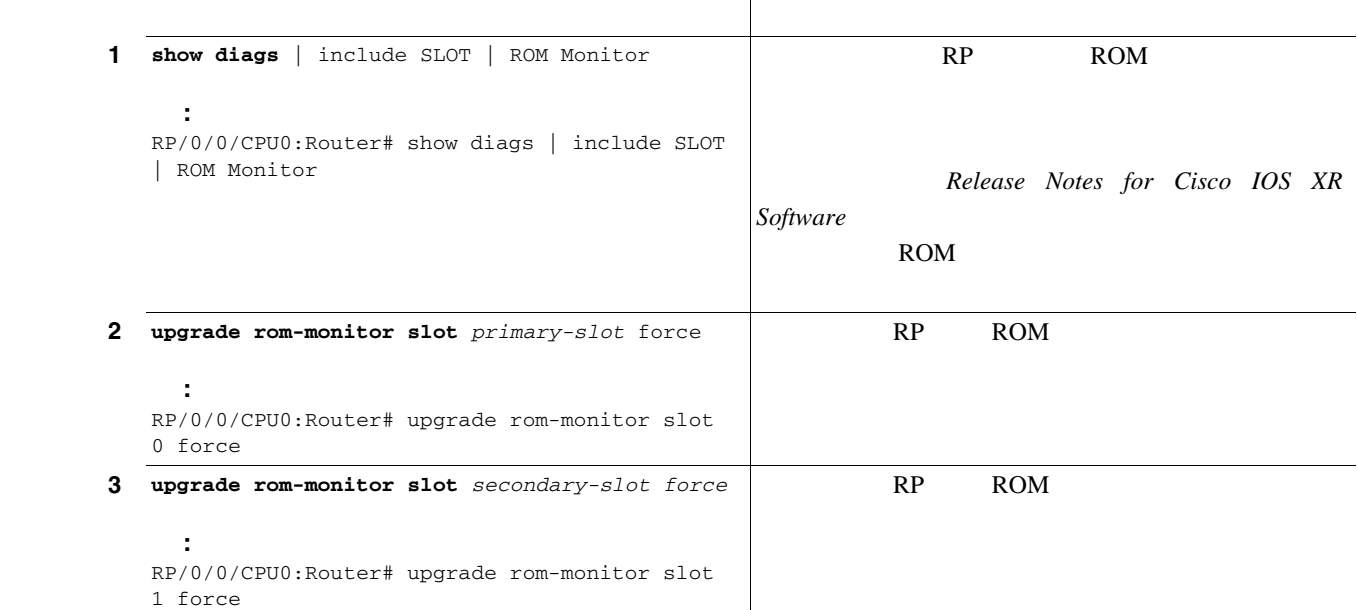

 $(20)$ 

 $Release$  *Notes for Cisco IOS XR* 

П

*Release Notes for Cisco IOS XR Software*<br>Cisco IOS に記載されている最小バージョンを比較し、正しいバージョンの Cisco IOS ソフトウェアを実

 $\triangle$ 

**1. show diags | inc SLOT| MBUS | Fabric Downloader**

**•** ラインカード ファームウェアをアップグレードします。

**2. show version**

**Software** 

**3. upgrade all all**

<span id="page-13-0"></span>**In the Second State** 

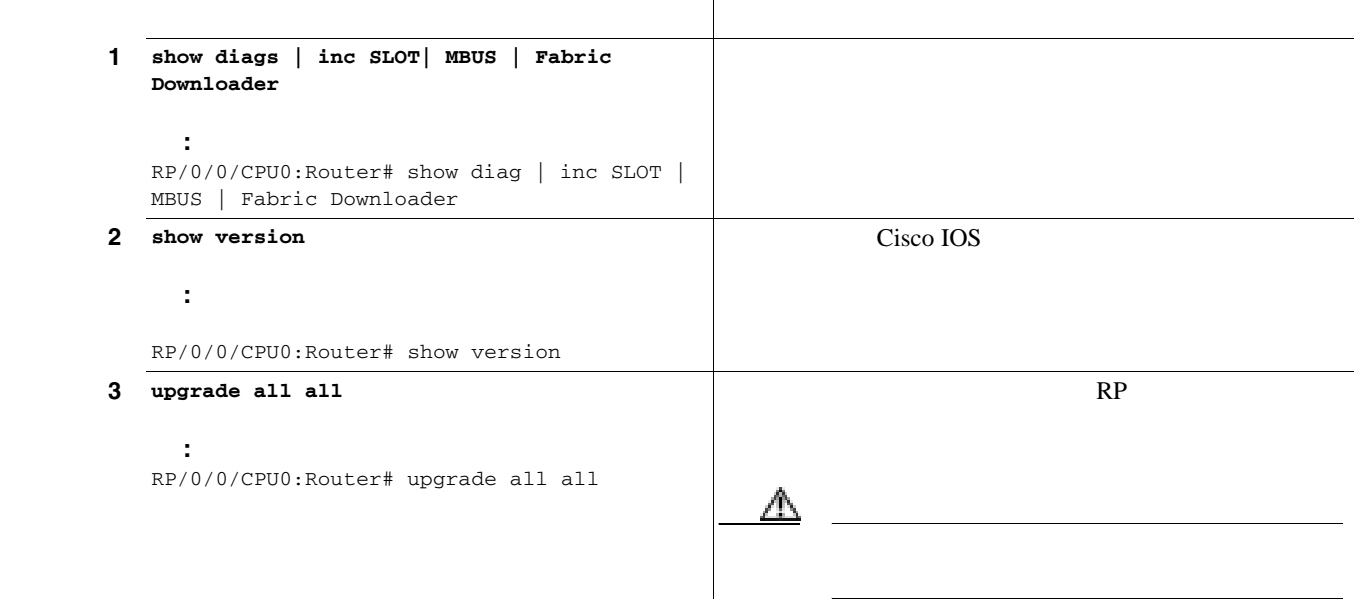

Cisco XR 12000

Cisco 12000 Series Router Memory Replacement Instructions

**1. show diags | inc SLOT| Memory**

**2.** (オプション)必要に応じてメモリを追加します。ラインカードを取り外し、必要なメモリを

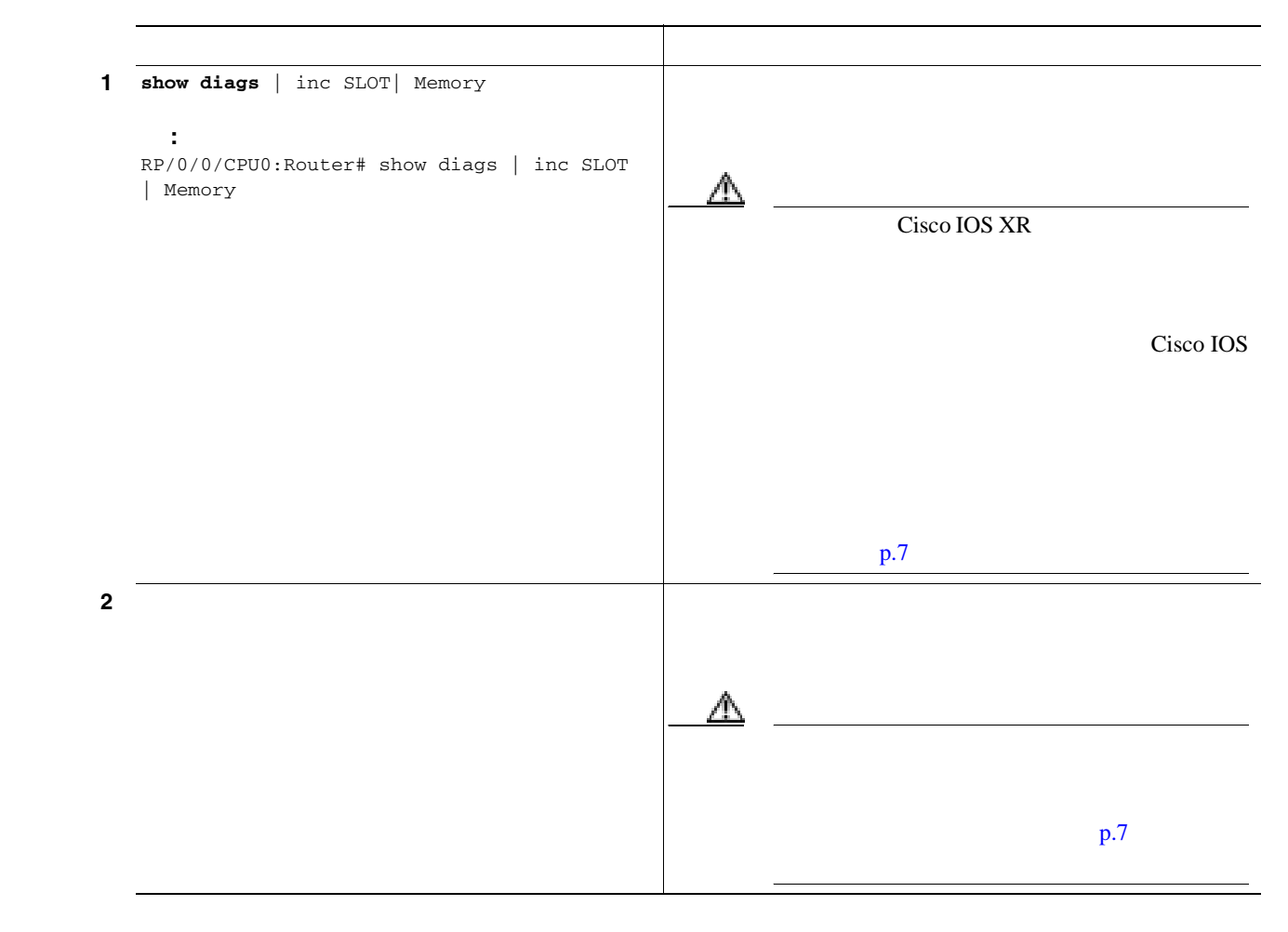

Cisco XR 12000 *Cisco* XR 12000 *Cisco* **12000 Series Router Memory Replacement Instructions** 

П

- <span id="page-15-0"></span>• Cisco IOS p.10
- **•** Cisco ROM  $p.11$
- Cisco IOS *p.12*
- **• p.13**

### **Cisco IOS**

Cisco IOS フィップグレード しょうしゃ こうしょうしゃ こうしょうしゅぎょう

の例では、太字で示されている Cisco IOS ブートヘルパー リリース *12.0(30)S3* は、アップグレード が必要です。Cisco IOS ブートヘルパーの現在の最小レベルは、最新の Cisco IOS ソフトウェアリ **Cisco IOS XR Software Release Notes** RP/0/0/CPU0:Router# dir bootflash: 1 -rwx 3449752 Tue May22 02:10:02 2007 **c12kprp-boot-mz.120-30.S3** 66322432 bytes total (0 bytes free) RP/0/0/CPU0:Router# configure terminal RP/0/0/CPU0:Router(config)# ip default-gateway 192.168.16.23 RP/0/0/CPU0:Router(config)# interface Ethernet0 RP/0/0/CPU0:Router(config-if)# ip address 192.168.16.1 255.255.255.0 RP/0/0/CPU0:Router(config-if)# no shutdown RP/0/0/CPU0:Router(config) exit RP/0/0/CPU0:Router# copy running-config startup-config RP/0/0/CPU0:Router# show interface Ethernet0 RP/0/0/CPU0:Router# ping 192.168.16.1 RP/0/0/CPU0:Router# delete bootflash:\* Delete filename [\*]? Delete bootflash:snmp/ifindex-table? [confirm] Delete bootflash:c12kprp-boot-mz.120-30.S3? [confirm] RP/0/0/CPU0:Router# dir bootflash: Directory of bootflash:/ No files in directory 66322432 bytes total (62872484 bytes free) RP/0/0/CPU0:Router# squeeze bootflash: All deleted files will be removed. Continue? [confirm] Squeeze operation may take a while. Continue? [confirm] Squeeze of bootflash complete RP/0/0/CPU0:Router# copy tftp: bootflash: Address or name of remote host

[192.168.x.x]? Source filename [auto/tftpboot-users//c12kprp-boot-mz.120-32.S]? Destination filename [c12kprp-boot-mz.120-32.S]? Accessing tftp://192.168.x.x/auto/tftpboot-users/c12kprp-boot-mz.120-32.S3... Loading auto/tftpboot-users//c12kprp-boot-mz.120-32.bin from 192.168.x.x (via Ethernet0):

#### <span id="page-16-0"></span>**Cisco ROM**

#### RP ROM ROM  $\mathbb{R}$

RP/0/0/CPU0:Router# show diags | include SLOT | ROM Monitor

RP/0/0/CPU0:Router# upgrade rom-monitor slot 1 force

SLOT 0 (RP/LC 0 ): Performance Route Processor **ROM Monitor version 1.17(0.5) <<Requires an upgrade to the current min. version.** SLOT 1 (RP/LC 1 ): Performance Route Processor **ROM Monitor version 1.17(0.5) <<Requires an upgrade to the current min. version.** SLOT 6 (RP/LC 6 ): Modular SPA Interface Card (10G) ROM Monitor version 17.1 SLOT 16 (CSC 0 ): Clock Scheduler Card(10) OC-768E SLOT 17 (CSC 1 ): Clock Scheduler Card(10) OC-768E SLOT 18 (SFC 0 ): Switch Fabric Card(10) OC-768 SLOT 19 (SFC 1 ): Switch Fabric Card(10) OC-768 SLOT 20 (SFC 2 ): Switch Fabric Card(10) OC-768 SLOT 21 (SFC 3 ): Switch Fabric Card(10) OC-768 SLOT 22 (SFC 4 ): Switch Fabric Card(10) OC-768 SLOT 24 (PS A1 ): Alarm Module(10) SLOT 25 (PS A2 ): Alarm Module(10) SLOT 29 (BOT FAN ): Enhanced Blower Module(16) RP/0/0/CPU0:Router# upgrade rom-monitor slot 0 force

 $\blacksquare$ 

### <span id="page-17-0"></span>**Cisco IOS**

RP/0/0/CPU0:Router# show diag | inc SLOT | MBUS | Fabric Downloader SLOT 0 (RP/LC 0 ): Performance Route Processor MBUS: MBUS Agent (1) 73-8048-07 rev A0 dev 0 MBUS Agent Software version 2.51 (RAM) (ROM version is 3.50) SLOT 2 (RP/LC 2 ): 4 Port ISE Packet Over SONET OC-3c/STM-1 Multi Mode/SR MTRJ connector MBUS Agent Software version 2.51 (RAM) (ROM version is 3.50) Fabric Downloader version used n/a (ROM version is 7.3) SLOT 3 (RP/LC 3 ): 4 Port ISE Packet Over SONET OC-3c/STM-1 Multi Mode/SR MTRJ connector MBUS Agent Software version 2.51 (RAM) (ROM version is 3.50) Fabric Downloader version used n/a (ROM version is 7.3) SLOT 4 (RP/LC 4 ): 4 Port ISE Gigabit Ethernet MBUS Agent Software version 2.51 (RAM) (ROM version is 3.50) Fabric Downloader version used n/a (ROM version is 7.3) SLOT 5 (RP/LC 5 ): 4 Port ISE Packet Over SONET OC-12c/STM-4 Multi Mode/SR SC connector MBUS Agent Software version 2.51 (RAM) (ROM version is 3.50) Fabric Downloader version used n/a (ROM version is 7.3) SLOT 16 (CSC 0 ): Clock Scheduler Card(8) MBUS: MBUS Agent (1) 73-2146-07 rev B0 dev 0 MBUS Agent Software version 2.51 (RAM) (ROM version is 3.50) SLOT 17 (CSC 1 ): Clock Scheduler Card(8) MBUS: MBUS Agent (1) 73-2146-07 rev B0 dev 0 MBUS Agent Software version 2.51 (RAM) (ROM version is 3.50) SLOT 18 (SFC 0 ): Switch Fabric Card(8) MBUS: MBUS Agent (1) 73-2146-07 rev B0 dev 0 MBUS Agent Software version 2.51 (RAM) (ROM version is 3.50) SLOT 19 (SFC 1 ): Switch Fabric Card(8) MBUS: MBUS Agent (1) 73-2146-07 rev B0 dev 0 MBUS Agent Software version 2.51 (RAM) (ROM version is 3.50) SLOT 20 (SFC 2 ): Switch Fabric Card(8) MBUS: MBUS Agent (1) 73-2146-07 rev B0 dev 0 MBUS Agent Software version 2.51 (RAM) (ROM version is 3.50) SLOT 26 (PS B1 ): AC Power Supply(8) MBUS: MBUS Agent (1) 73-2146-07 rev B0 dev 0 MBUS Agent Software version 2.51 (RAM) (ROM version is 3.50)

RP/0/0/CPU0:Router# **Cisco Internetwork Operating System Software IOS (tm) GS Software (C12KPRP-P-M), Version 12.0(32)S,** RELEASE SOFTWARE (fc2) Technical Support: http://www.cisco.com/techsupport Copyright (c) 1986-2006 by cisco Systems, Inc. Compiled Wed 18-Oct-06 16:27 by leccese Image text-base: 0x00010000, data-base: 0x050B4000 ROM: System Bootstrap, Version 12.0(20041108:104740) [ashp-cisp-rommon 1.16dev(0.1)] DEVELOPMENT SOFTWARE BOOTLDR: GS Software (C12KPRP-BOOT-M), Version 12.0(31)S0a, RELEASE SOFTWARE (fc1) GSR-R3 uptime is 13 weeks, 4 days, 17 hours, 45 minutes Uptime for this control processor is 13 weeks, 4 days, 17 hours, 45 minutes System returned to ROM by reload at 01:19:07 UTC Sun Apr 1 2007 System image file is "tftp://223.255.254.254/users/srwa/gsr/c12kprp-p-mz.120-32.S.bin" cisco 12410/PRP (MPC7457) processor (revision 0x00) with 2097152K bytes of memory. MPC7457 CPU at 1263Mhz, Rev 1.1, 512KB L2, 2048KB L3 Cache Last reset from sw reset Channelized E1, Version 1.0. 2 Route Processor Cards 2 Clock Scheduler Cards 5 Switch Fabric Cards 4 T1/E1 BITS controllers 1 OC48 POS controller (1 POS). 2 ISE 10G SPA Interface Cards (12000-SIP-600) 3 Ethernet/IEEE 802.3 interface(s) 5 GigabitEthernet/IEEE 802.3 interface(s) 1 10GigabitEthernet/IEEE 802.3 interface(s) 3 Packet over SONET network interface(s) 4 SDCC network interface(s) 2043K bytes of non-volatile configuration memory. 1000944K bytes of ATA PCMCIA card at slot 0 (Sector size 512 bytes). 250880K bytes of ATA PCMCIA card at slot 1 (Sector size 512 bytes). 65536K bytes of Flash internal SIMM (Sector size 256K). Configuration register is 0x0 WARNING: Unknown MBUS agent controller type, slot 16 Contact your technical support representative.

RP/0/0/CPU0:Router# upgrade all all

<span id="page-18-0"></span>Cisco IOS-XR Cisco IOS-XR  $\overline{\phantom{a}}$  $1$  PRP  $2$  GB  $SPA$  $2 \text{ GB}$  2 RP/0/0/CPU0:Router# show diags | inc SLOT | Memory SLOT 0 (RP/LC 0 ): Performance Route Processor Route Memory: **MEM-PRP/LC-2048=** SLOT 1 (RP/LC 1 ): Performance Route Processor Route Memory: **MEM-PRP/LC-2048=** SLOT 2 (RP/LC 2 ): 4 Port ISE Packet Over SONET OC-3c/STM-1 Multi Mode/SR MTRJ connector Processor Memory: MEM-LC-ISE-512= Packet Memory: **MEM-LC1-PKT-512**=(Non-Replaceable) **<<Requires upgrade.** ... SLOT 6 (RP/LC 6 ): Modular SPA Interface Card (10G) Processor Memory: **MEM-LC5-2048=**(Non-Replaceable) Packet Memory: MEM-LC5-PKT-256=(Non-Replaceable) Processor Memory size: 2147483648 bytes TX Packet Memory size: 268435456 bytes, Packet Memory pagesize: 32768 bytes RX Packet Memory size: 268435456 bytes, Packet Memory pagesize: 32768 bytes SLOT 16 (CSC 0 ): Clock Scheduler Card(10) OC-768E SLOT 17 (CSC 1 ): Clock Scheduler Card(10) OC-768E SLOT 18 (SFC 0 ): Switch Fabric Card(10) OC-768 SLOT 19 (SFC 1 ): Switch Fabric Card(10) OC-768 SLOT 20 (SFC 2 ): Switch Fabric Card(10) OC-768 SLOT 21 (SFC 3 ): Switch Fabric Card(10) OC-768 SLOT 22 (SFC 4 ): Switch Fabric Card(10) OC-768 SLOT 24 (PS A1 ): Alarm Module(10) SLOT 25 (PS A2 ): Alarm Module(10) SLOT 29 (BOT FAN ): Enhanced Blower Module(16)

 $\mathbf{I}$ 

 $\overline{\phantom{a}}$ 

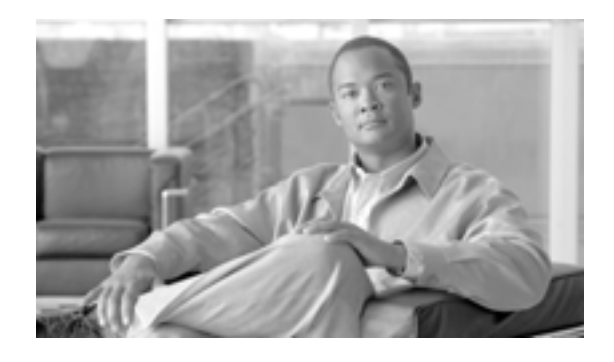

## **Cisco XR 12000 Cisco IOS XR**

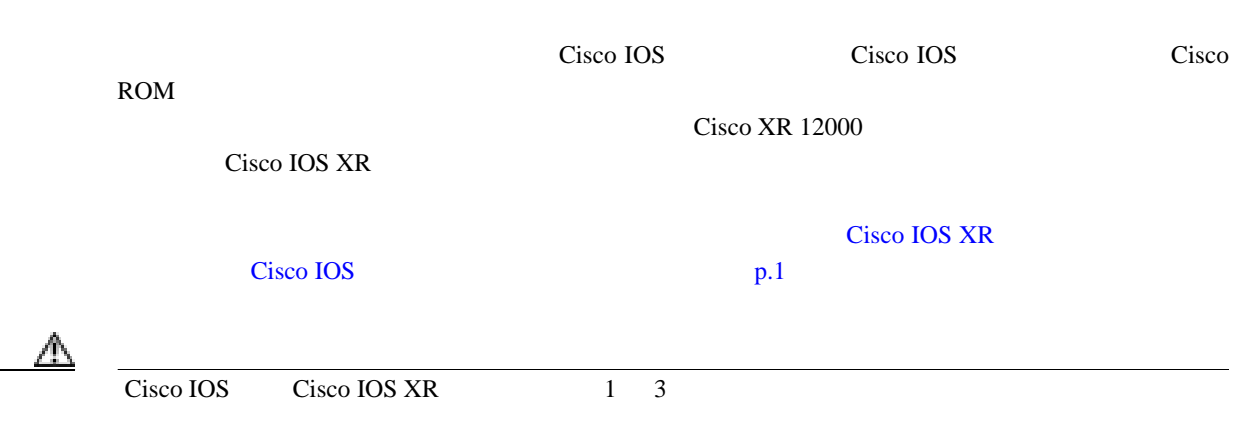

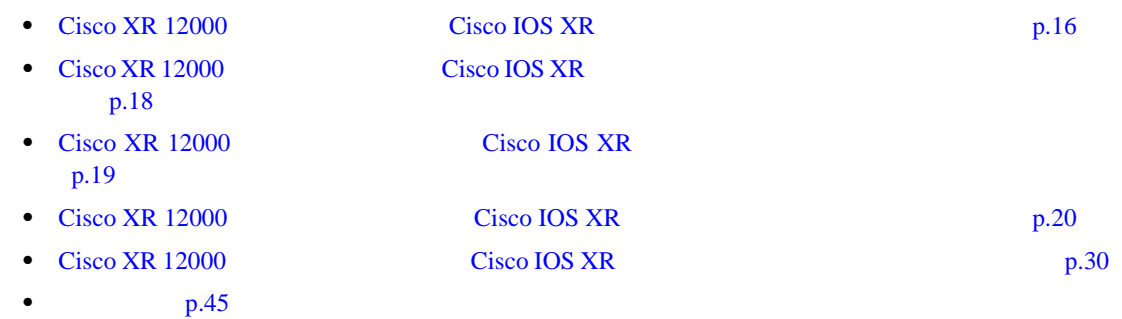

 $\mathbf{I}$ 

## <span id="page-21-0"></span>**Cisco XR 12000** シリーズ ルータに **Cisco IOS XR** をインストールする

Cisco IOS XR

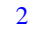

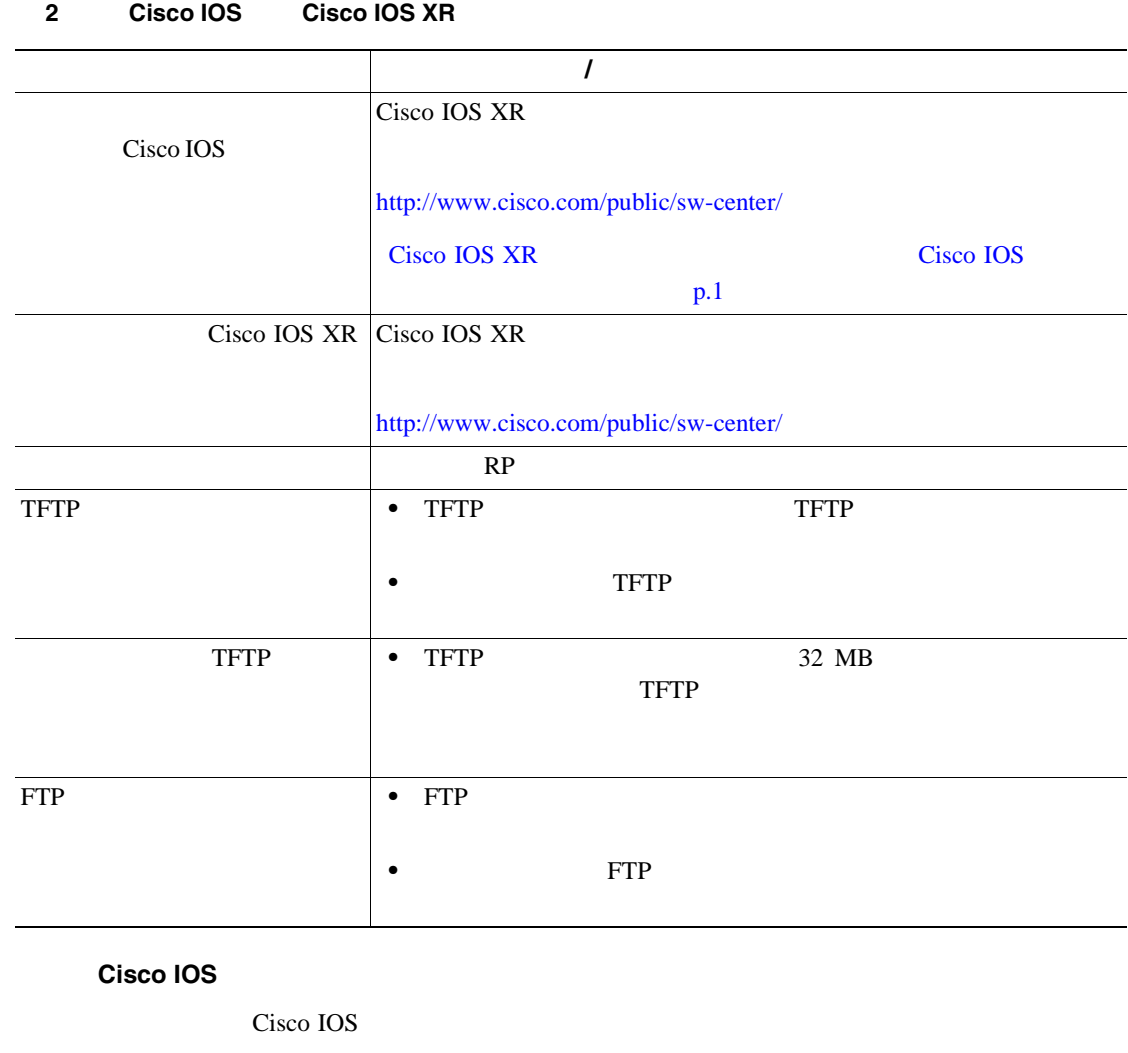

 $1 \text{ p.2}$  $1 \text{ p.2}$  $1 \text{ p.2}$ 

Cisco IOS XR

Route Processor RP;

Cisco XR 12000 disk0: disk1:

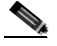

 $diskO:$   $diskO:$  $\mathbb{R}P$ 

### Cisco IOS XR disk1:

Cisco IOS

 $\mathbb{\Delta}$  $p.20$ 

## プライマリ **RP** とスタンバイ **RP** を同時に **ROMMON** モードにする

Cisco IOS XR ソフトウェアをインストールする前に、両方の RP を同時に ROMMON モードにする

#### **tar** tar **tar** *tar in the set of the set of the set of the set of the set of the set of the set of the set of the set of the set of the set of the set of the set of the set of the set of the set of the set of the set of*

Cisco IOS XR

### **•** このリリースの適切な tar ファイルをコンピュータにダウンロードします。次に、Cisco IOS XR c12k-mini.vm mibiprp-rp.vm untar TFTP FTP c12k-mini.vm RP mibiprp-rp.vm RP

**RP Cisco XR 12000** Cisco IOS XR P.21

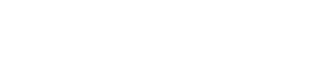

 $\blacksquare$ 

 $\overline{\mathbf{I}}$ 

<span id="page-23-0"></span>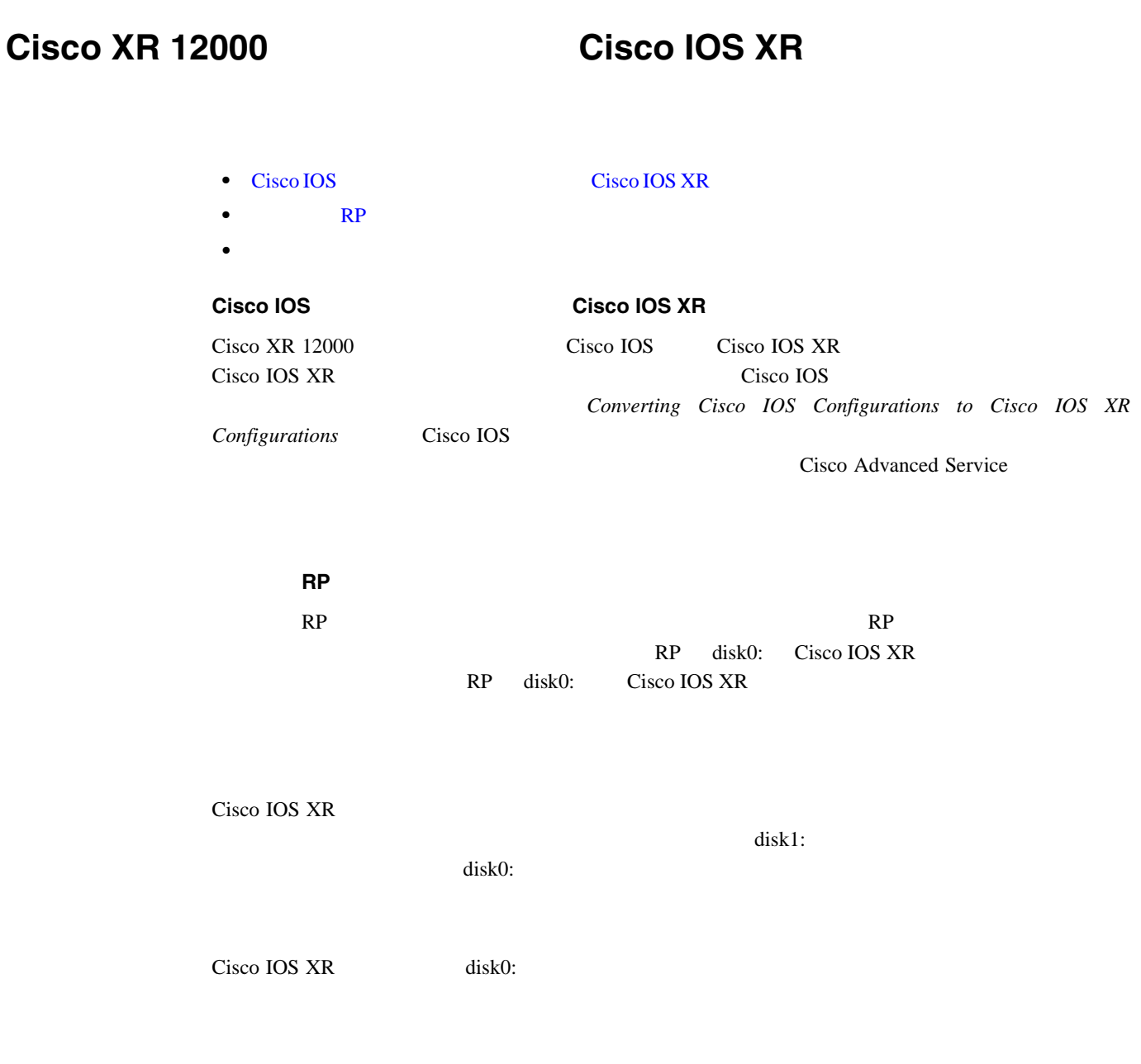

 $\overline{\phantom{a}}$ 

<span id="page-24-0"></span>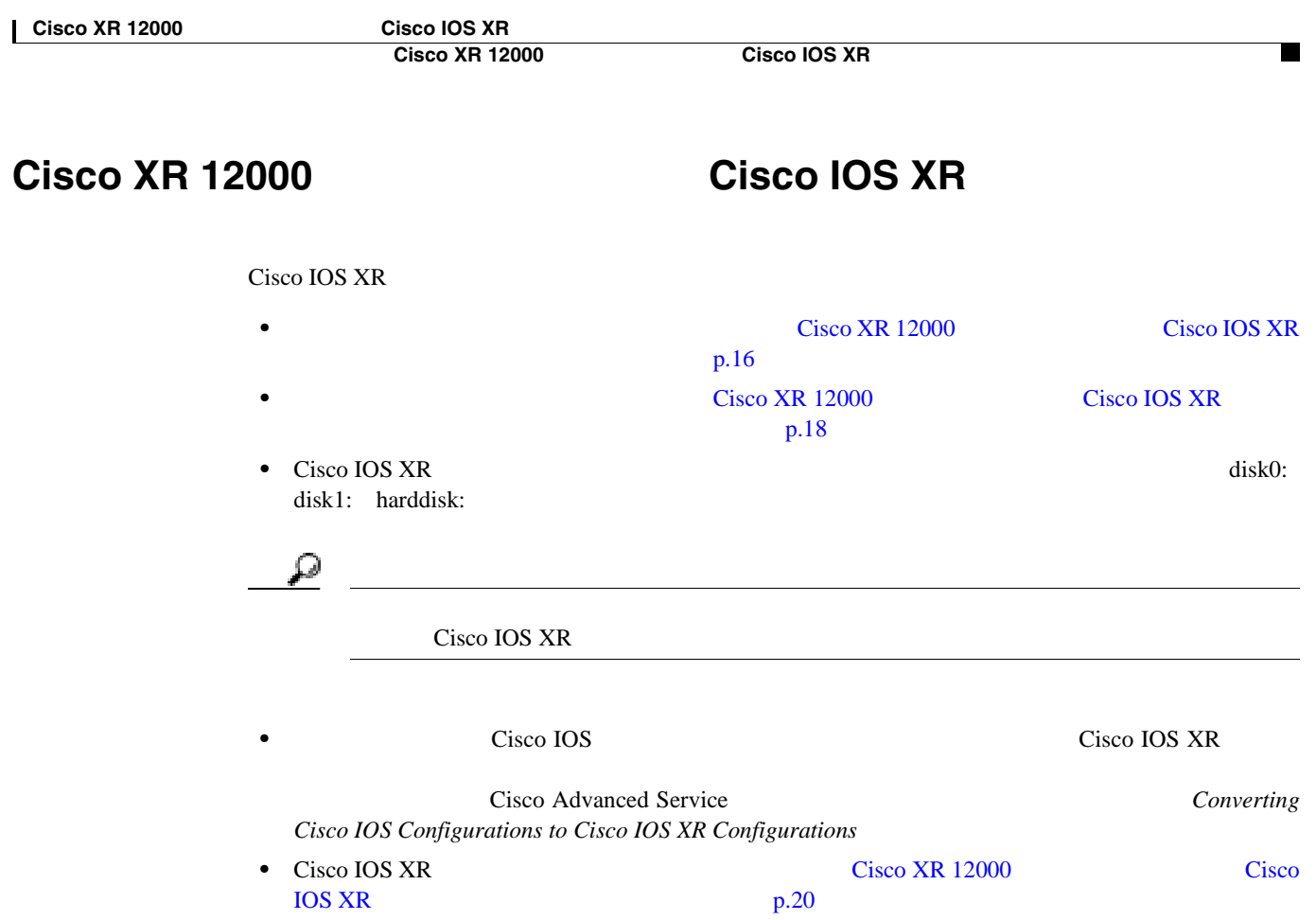

## <span id="page-25-0"></span>**Cisco XR 12000** シリーズ ルータへの **Cisco IOS XR** ソフトウェアの

- *p.20* **• RP Cisco XR 12000 Cisco IOS XR**
- [p.21](#page-26-0)
- [Cisco IOS XR](#page-30-0) Cisco IOS p.25

Cisco IOS XR

Λ

- **1. format** *target-devic*e
- **2. dir** *target-device*

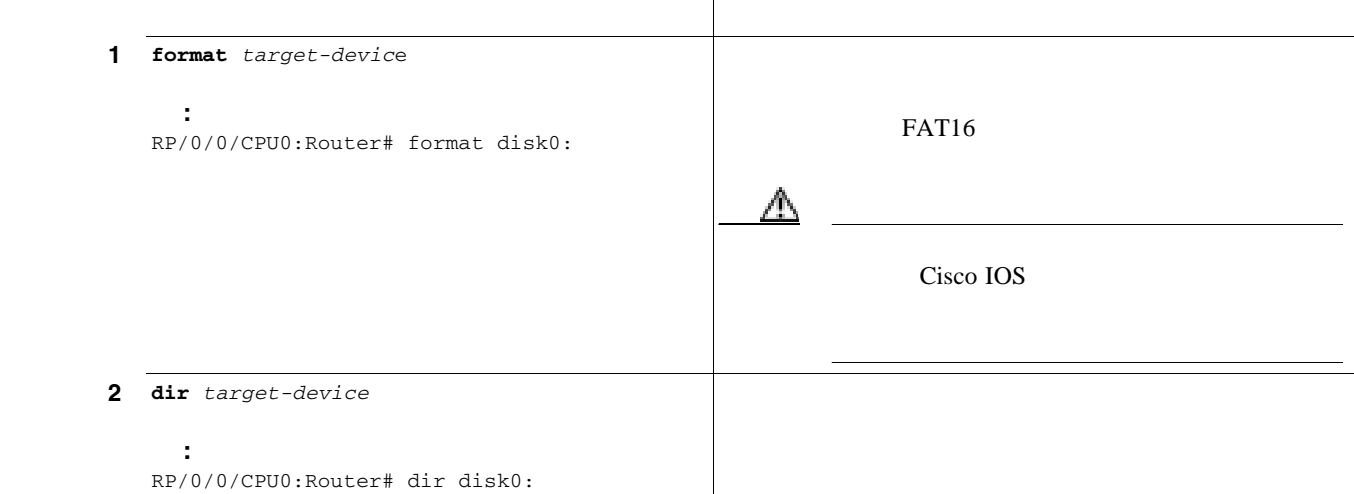

<span id="page-26-0"></span>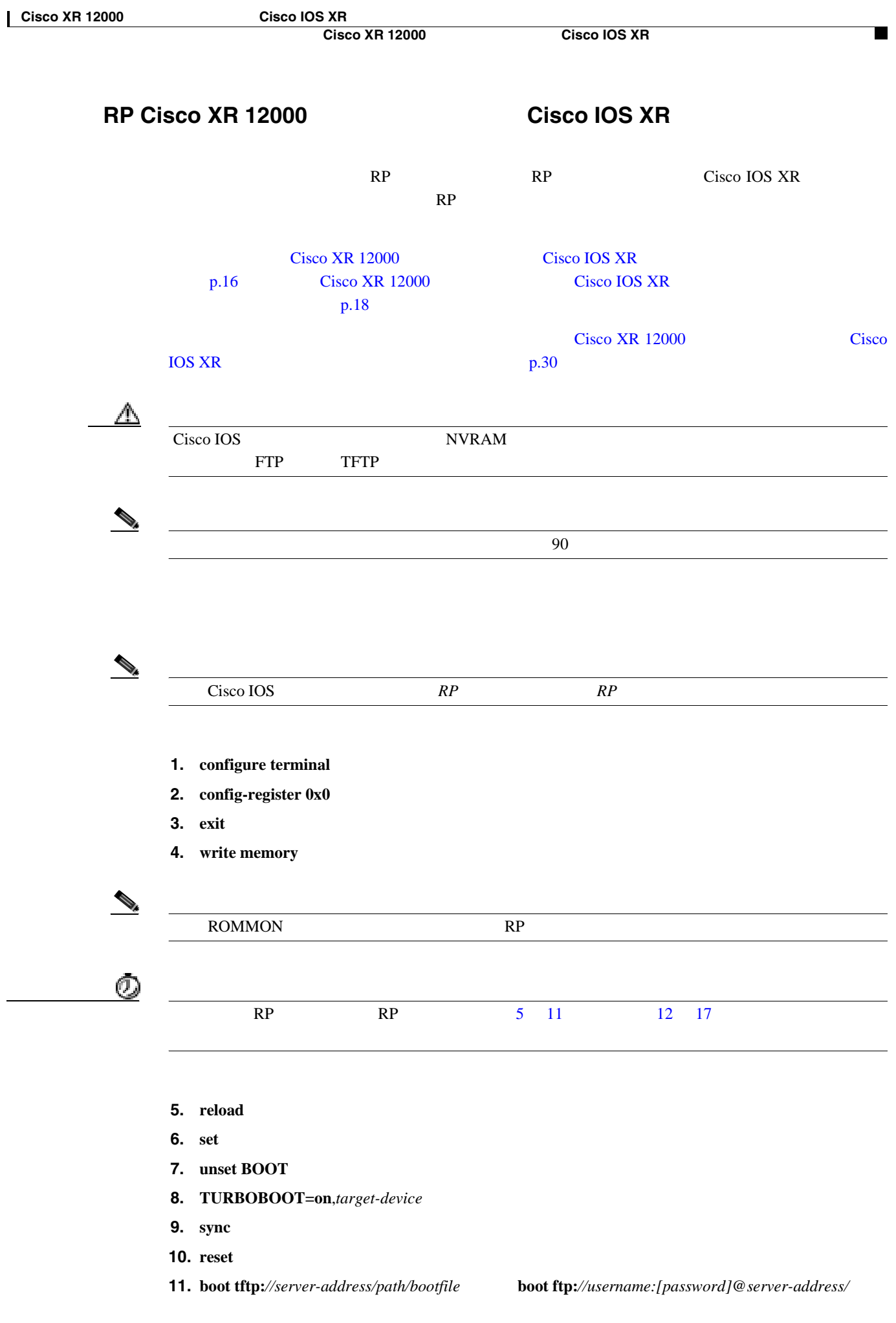

 $\mathcal{D}_\mu$ 

ROMMON RP

- **12. reload**
- **13. unset BOOT**
- **14. unset TURBOBOOT**
- **15. sync**
- **16. reset**
- **17.** boot *tftp://server-address/path/bootfiler* **boot ftp:***//username:[password]@server-address/bootfile*

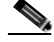

Cisco IOS XR 000 RP 200 RP 200 RP 200 RP 200 RP 200 RP 200 RP 200 RP 200 RP 200 RP 200 RP 200 RP 200 RP 200 RP

- **18.** *root-system-username*
- **19.** *root-system-username-password*
- **20. show install summary**
- **21. show platform**
- **22. show diags**

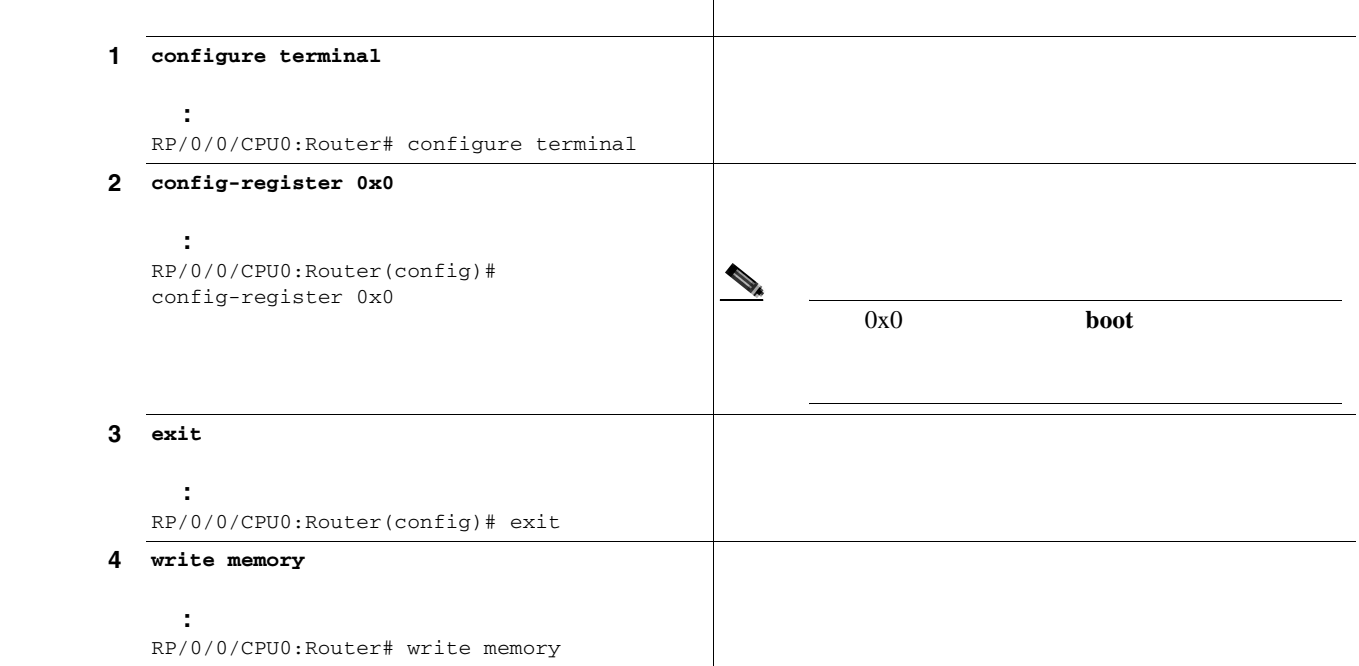

**Cisco XR 12000 Cisco IOS XR** 

 $\blacksquare$ 

<span id="page-28-0"></span>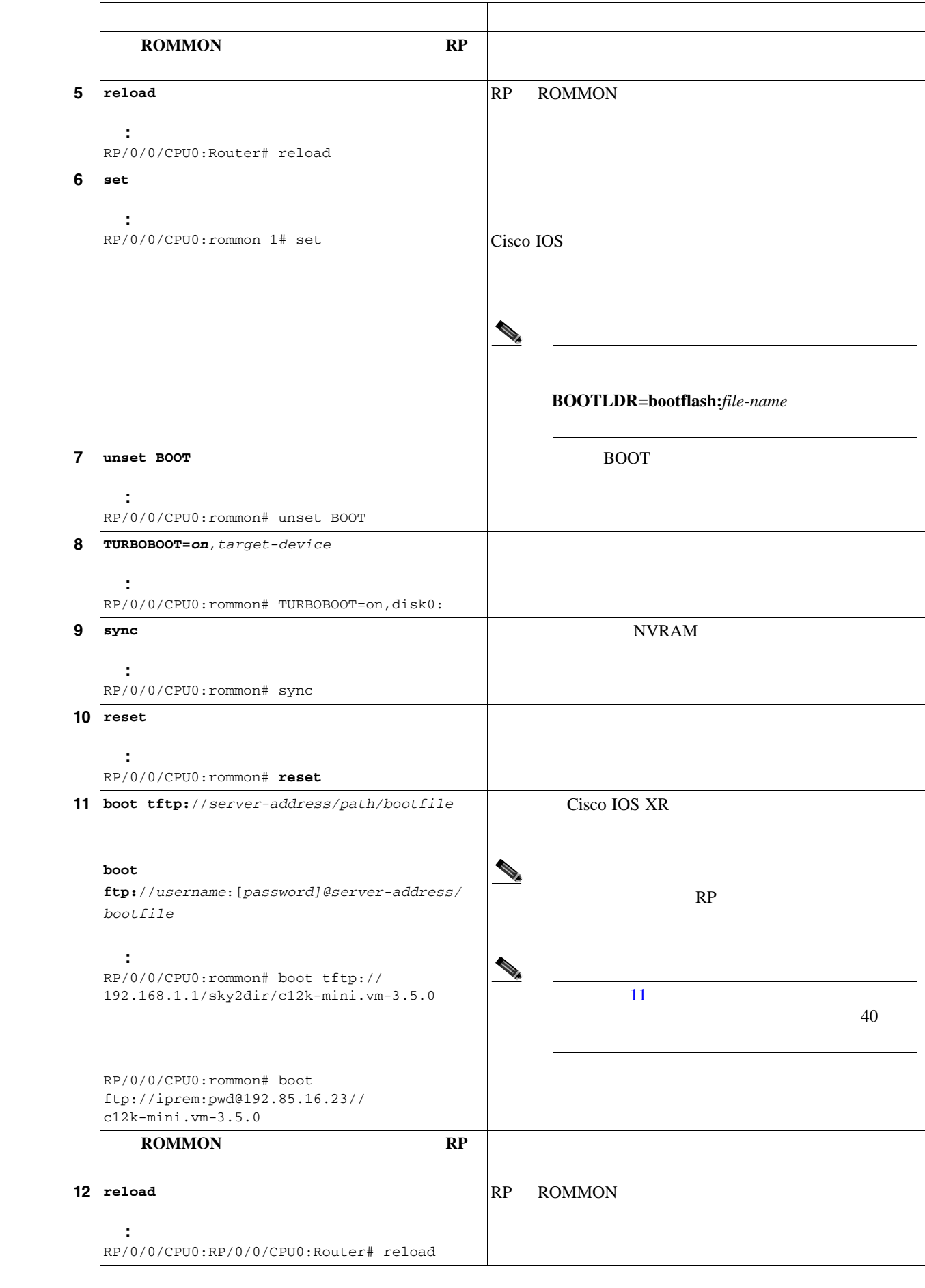

**Cisco XR 12000 Cisco IOS Cisco IOS XR** 

**24**

П

<span id="page-29-0"></span>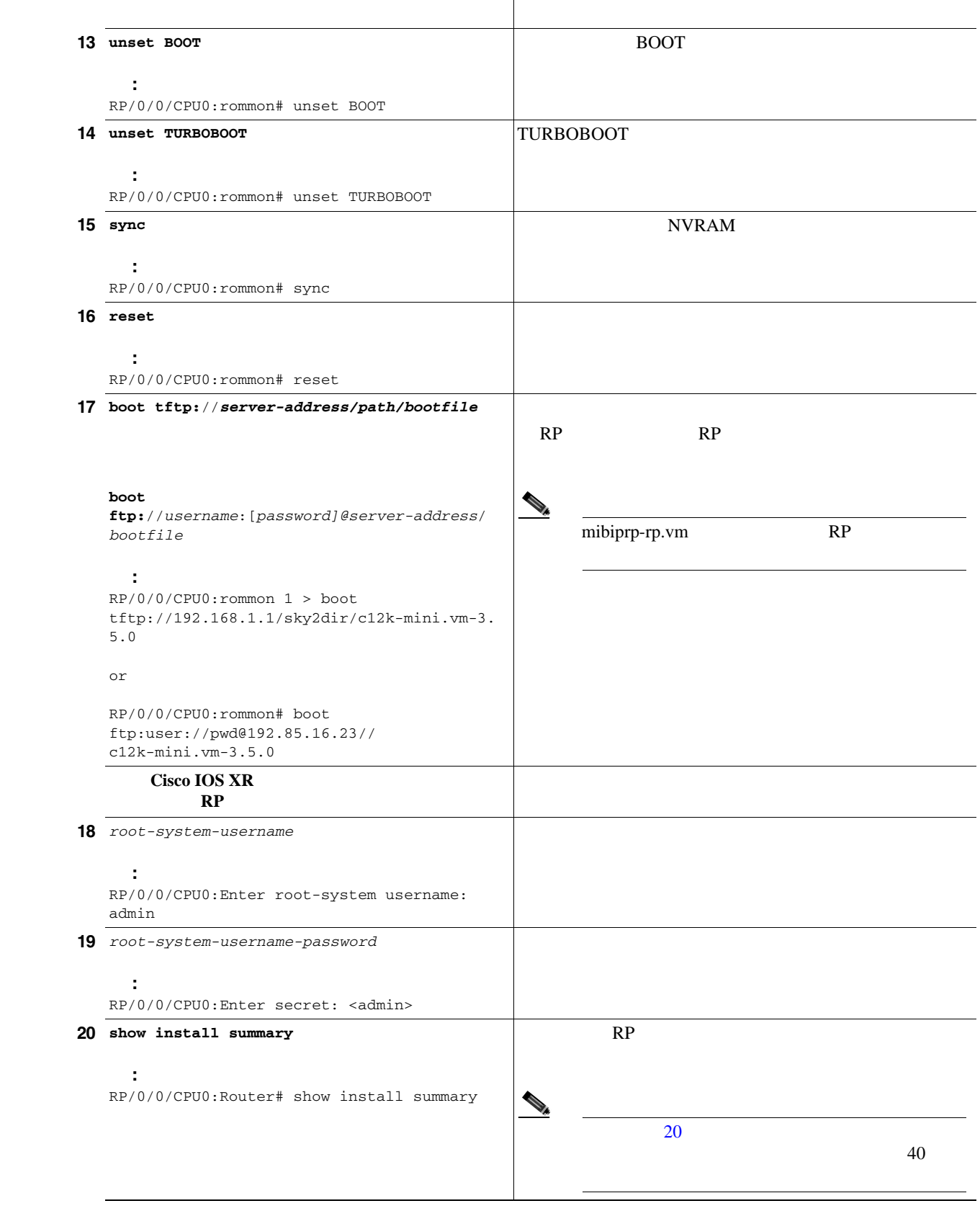

 $\mathbf{I}$ 

 $\blacksquare$ 

<span id="page-30-0"></span>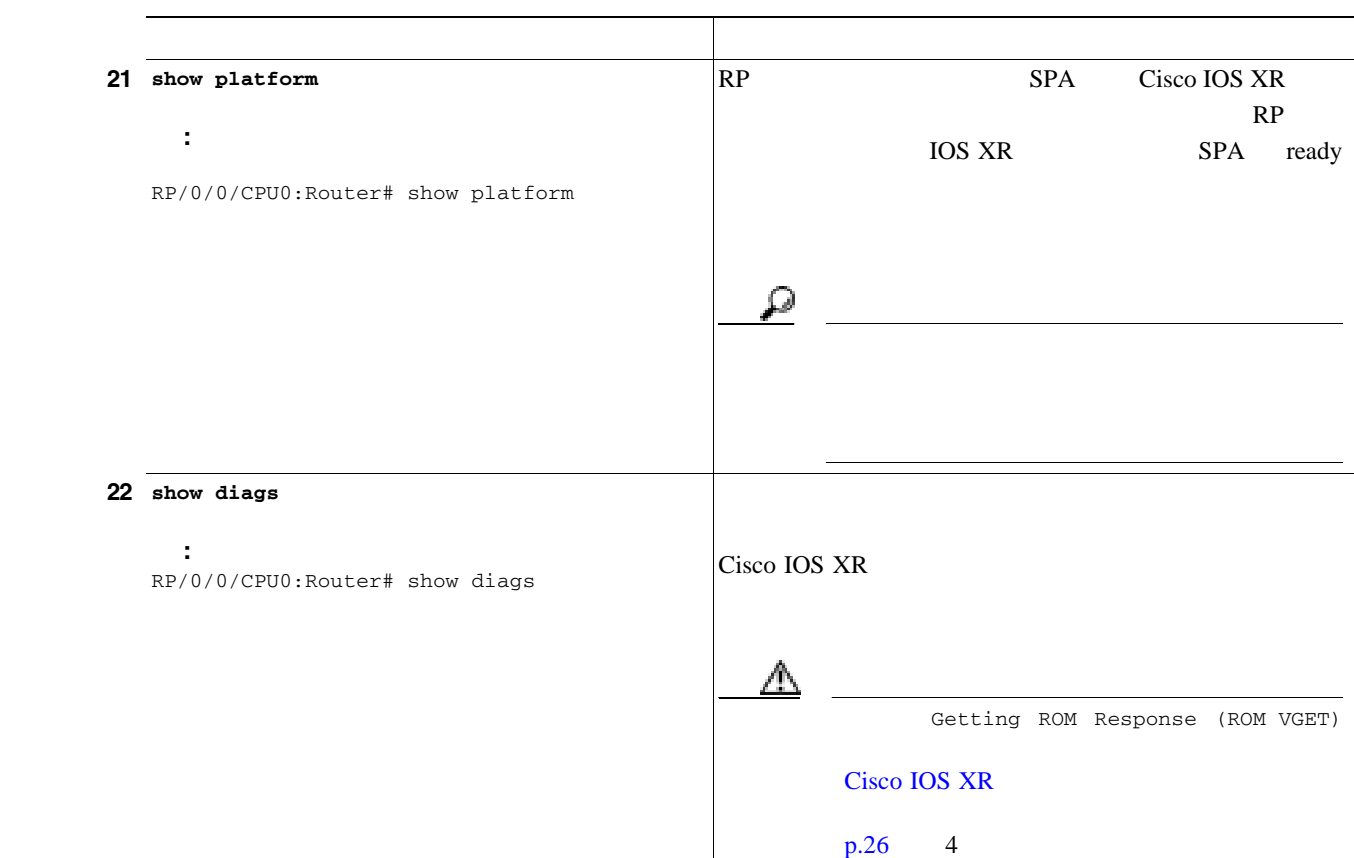

**Cisco IOS XR Cisco IOS** 

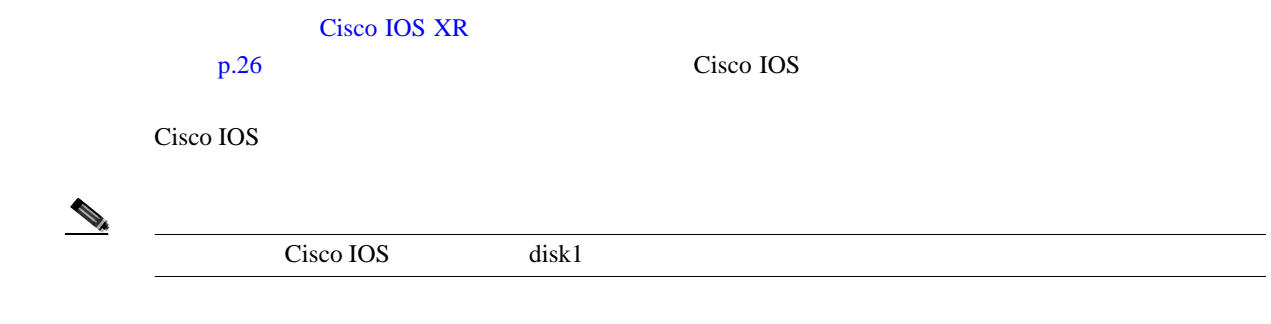

- **1. directory** *target-disk*
- **2. admin**
- **3. config-reg** *0x0*
- **4. reload** *location* **all**
- **5. boot** *target-disk*n*:Cisco-IOS-image-name*

<span id="page-31-0"></span>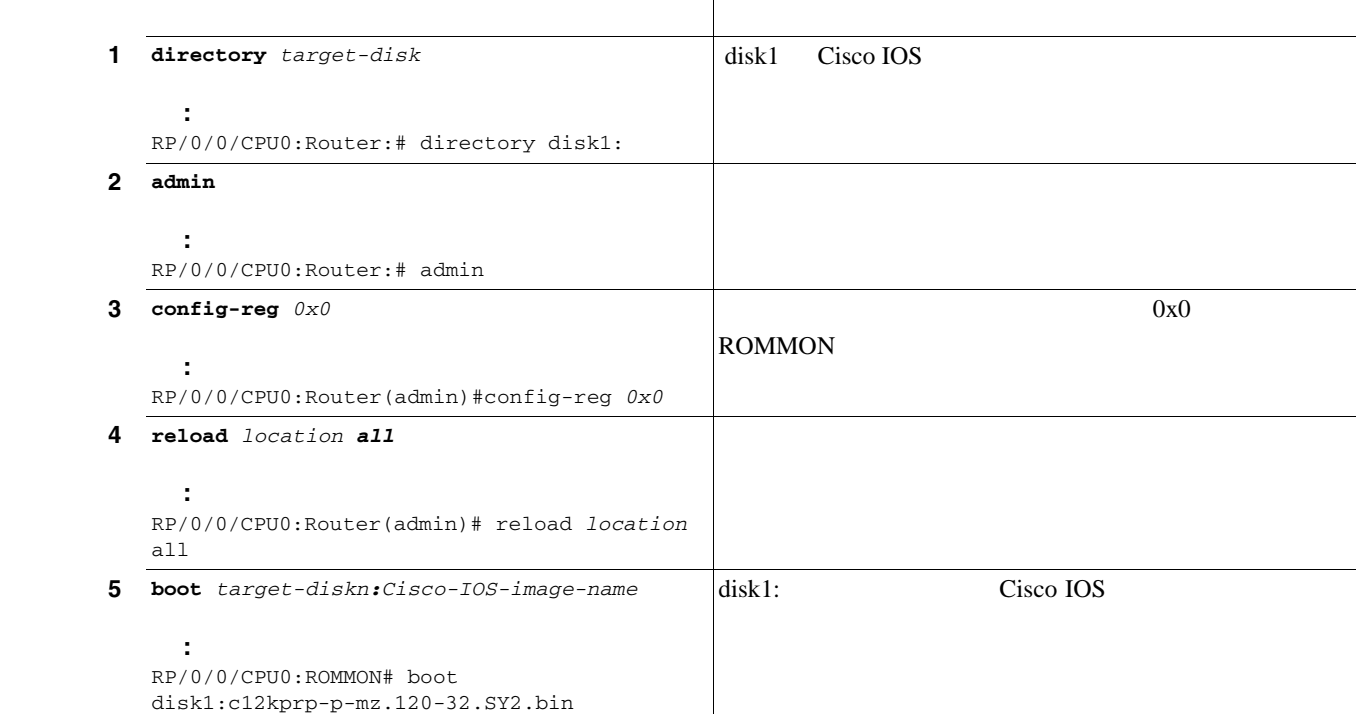

ファイルの設定および使用方法の詳細については、*Cisco IOS XR System Management Configuration Guide* Configuring Logging to the Console Terminal and the Logging Buffer

#### **Cisco IOS XR**

Cisco IOS XR

Release Notes for Cisco IOS XR Software

1: Cisco IOS XR

%Error opening slot0:/ (No device available)

#### ROMMON

Cisco XR 12000 **Cisco IOS XR** 

**run chkdosfs -n disk0:**

Filesystem is clean

例 **:** Phase 1 - Read and compare FATs Phase 2 - Check cluster chains Phase 3 - Check directories Phase 4 - Check for lost files 368192 kb used, 632336 kb free, 5859 files, 370 directories Filesystem is clean. RP/0/15/CPU0:PRP161A-BR#

推奨処置フラッシュ ディスクの欠陥の可能性および対応策の詳細については、次の URL

 $\blacksquare$ 

Filed Notice  $FN - 62784 - GSR PRP-1$  PRP-2 [http://www.cisco.com/en/US/products/hw/univgate/ps501/products\\_field\\_notice09186a008082da01.sht](http://www.cisco.com/en/US/products/hw/univgate/ps501/products_field_notice09186a008082da01.shtml) ml

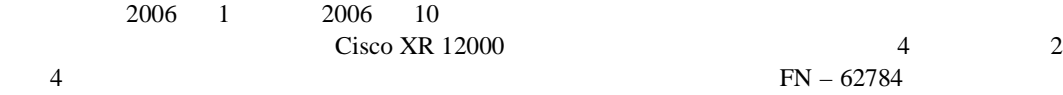

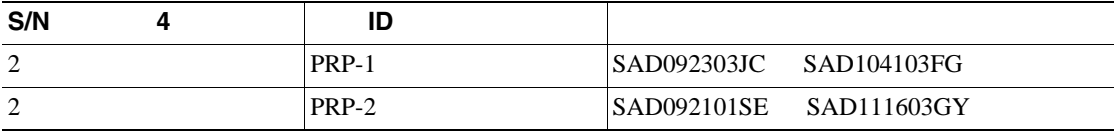

推奨処置解決方法を示しているコード出力について、 MBus [ファームウェアのアップグレー](#page-47-0)

#### 2:Cisco IOS XR

Use the 'upgrade mbus CLI in admin mode.'

**MBus** 

#### p.42

#### 3:Cisco IOS XR

'fabric-downloader is down-rev (V5.6), consult technical support.'

#### p.42

<span id="page-33-0"></span>**4:** [p.25](#page-30-0) 22 ROM Board State is Getting ROM Response (ROM VGET) SLOT 1 (RP/LC 1 ): 4 Port ISE Packet Over SONET OC-3c/STM-1 Single Mode/IR LC connector MAIN: type 83, 800-21485-06 rev A0 Deviation: 0 HW config: 0x01 SW key: 00-00-00 PCA: 73-8090-05 rev A0 ver 2 Design Release 1.0 S/N SAD1007047M MBUS: Embedded Agent Test hist: 0x00 RMA#: 00-00-00 RMA hist: 0x00 DIAG: Test count: 0x00000000 Test results: 0x00000000 FRU: Linecard/Module: 4OC3X/POS-IR-LC-B= L3 Engine: 3 - ISE OC48 (2.5 Gbps) MBUS Agent Software version 1.117 (RAM) (ROM version is 2.0) Fabric Downloader version used n/a (ROM version is UNKNOWN) Primary clock is CSC 1 **Board State is Getting ROM Response (ROM VGET)** Insertion time: 00:00:45 (00:01:27 ago) **Cisco IOS XR**  $Cisco$  12000 Series Router *Memory Replacement Instructions* Cisco IOS XR 解決策 **A 1.** 最小バージョン以上のファームウェアを実行しているラインカードを別のシャーシに取り **upgrade all** *slot slot-number* **2.**  $\blacksquare$ 解決策 **B 1.** シャーシからラインカードを取り外し、移行に必要なレベルの物理メモリを搭載します。 **2.** Cisco IOS **Example 2.** Cisco IOS **Example 2.** Cisco IOS **Example 2.** Cisco IOS  $[p.2]$ **3.** 使用するラインカードのファームウェアをアップグレードします。詳細は[、「ラインカード](#page-12-0)  $p.7$ **4.** Cisco IOS XR ソフトウェアを再インストールします。「デュアル [RP Cisco XR 12000](#page-26-0) シリー Let US XR P.21 p.21 **5:**Cisco IOS XR TURBOBOOT Syslog Info: Checking available free space in disk0: Router:# May 16 11:30:03.596 : instdir[196]: %INSTALL-INSTMGR-3-INSTALL\_OPERATION\_USER\_ERROR : User error occurred during install operation 1. See 'show install log 1' for more information. Router:# May 16 11:30:03.600 : instdir[1]: %INSTALL-INSTMGR-6-INSTALL\_OPERATION\_FAILED : Install operation 1 failed

Error: Required space 184270848 > available space 69402624, try freeing up Error: some space in disk0: Install operation 1 failed at 11:30:03 UTC Tue May 16 2006.

**Release Notes for Cisco IOS XR Software** 

p.20 Cisco IOS XR

**28**

**Cisco XR 12000** シリーズ ルータへの **Cisco IOS XR** ソフトウェアのインストール方法

#### **6:**Cisco IOS XR

rommon# boot tftp://192.168.1.2/c12k-mini.vm-3.x.x Self decompressing the image : [OK] boot of "tftp c12k-mini.vm-3.x.x 192.168.1.2" using Boothelper "bootflash:c12kprp-boot-mz.120-31.S0a" failed error returned: No usable interfaces loadprog: error - on file openboot: cannot load "tftp c12k-mini.vm-3.x.x 192.168.1.2"

#### $\text{Cisco IOS}$

**Cisco IOS Cisco IOS Cisco IOS** *Cisco IOS* **Cisco IOS XR Software Release Notes** Cisco IOS XR Cisco IOS XR 2012

 $[p.3]$ 

#### **7:** レータを再現することに、次のメッセージが表示される。

Router# instdir[196]: %INSTALL-PKG\_PLAT-7-INVALID\_BOOTHELPER\_VERSION : Unable to find valid GSR boothelper filename

#### $\text{Cisco IOS}$

**Cisco IOS** *Cisco* IOS *XR* **Cisco IOS XR Software Release Notes** Cisco IOS XR 2010 Cisco IOS XR 2010 Cisco IOS 2010 Cisco IOS 2010 Cisco IOS 2010 Cisco IOS 2010 Cisco IOS 2010

#### $[p.3]$

#### **8:**Cisco IOS XR Cisco IOS XR

Router:# Jul 5 21:46:02.905 : easybake 3[166]:

%INSTALL-TURBOBOOT-4-ROMMON\_VARIABLE\_NOT\_SET : TURBOBOOT rommon variable not set; system is membooting.

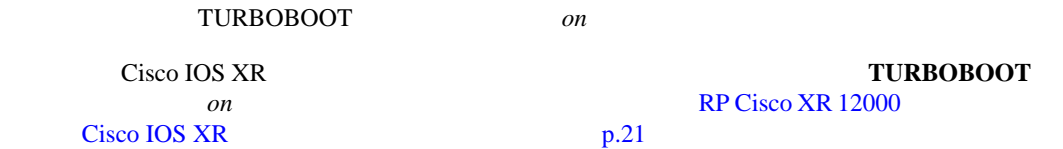

#### 9:Cisco IOS XR

\*\*\* insthelper: Booted with wrong image type. Composite \*\*\* has already been used to boot dSC at 0/8/CPU0. \*\*\* Please boot this node with an MBI image.

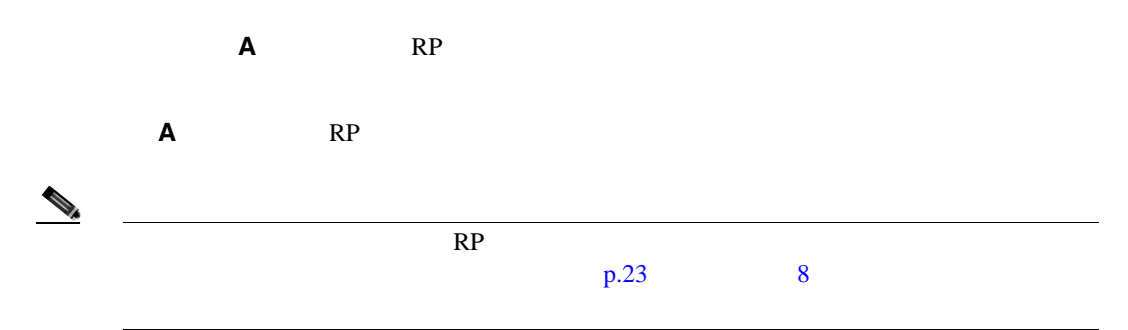

<span id="page-35-0"></span>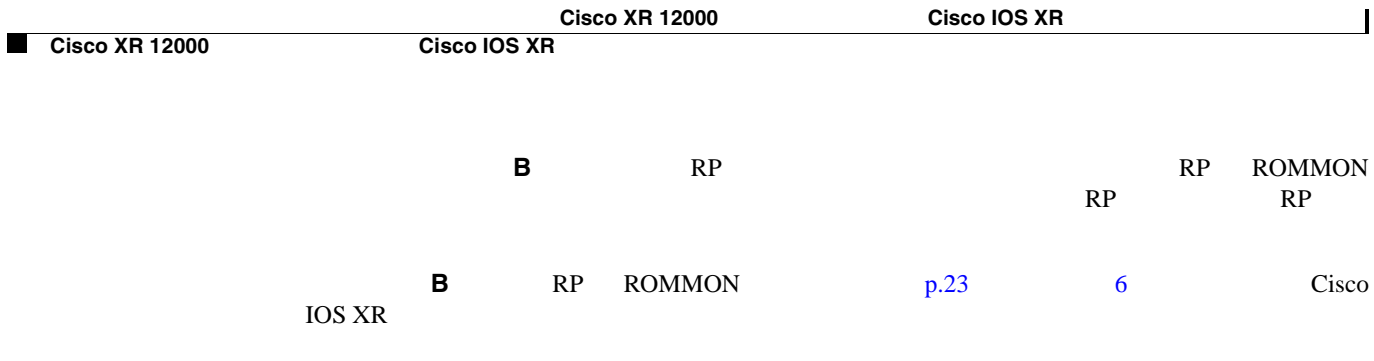

### **Cisco XR 12000** シリーズ ルータへの **Cisco IOS XR** ソフトウェアの

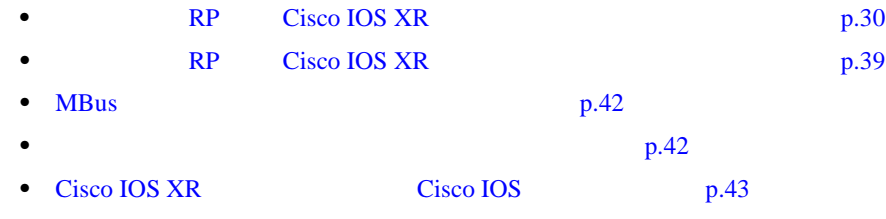

### **RP Cisco IOS XR**

#### RP Cisco IOS XR

RP/0/0/CPU0:Router# config terminal

Enter configuration commands, one per line. End with CNTL/Z. RP/0/0/CPU0:Router(config)# config-register 0x0 RP/0/0/CPU0:Router(config)# end RP/0/0/CPU0:Router# write mem Building configuration... [OK] RP/0/0/CPU0:Router# reload Proceed with reload? [confirm] System Bootstrap, Version 12.0(20051020:160303) [sjabbar-CSCsa64979\_4 1.17dev(0.5)] DEVELOPMENT SOFTWARE Copyright (c) 1994-2005 by cisco Systems, Inc. DRAM DIMM Slot 1: 1024M found, Slot 2: 1024M found MPC7457 platform with 2097152 Kbytes of main memory RP/0/0/CPU0:rommon 1 > set PS1=rommon ! > CRASHINFO=crashinfo\_FAILED IPADDRESS= RET\_2\_RUTC= CONFGEN=8480 CHASSIS\_SN=TBA06020366 CONFIG\_FILE= IOX\_ADMIN\_CONFIG\_FILE= BOOTLDR=bootflash:c12kprp-boot-mz.120-32.S3 ReloadReason=0 NT\_K=0:0:0:0

 $BSI=0$ RET\_2\_RTS=22:39:20 UTC Thu Jul 12 2007 RET\_2\_RCALTS=1184279960

 $? = 0$ RP/0/0/CPU0:rommon 2 > unset BOOT RP/0/0/CPU0:rommon 3 > TURBOBOOT=on,disk0 RP/0/0/CPU0:rommon 4 > sync  $RP/0/0/CPU0:$ rommon  $5 > reset$ System Bootstrap, Version 12.0(20041108:104740) [ashp-cisp-rommon 1.16dev(0.1)] DEVELOPMENT SOFTWARE Copyright (c) 1994-2004 by cisco Systems, Inc. DRAM DIMM Slot 1: 1024M found, Slot 2: 512M found MPC7450 platform with 1572864 Kbytes of main memory RP/0/0/CPU0:rommon 1 > boot tftp:*//223.255.254.254/auto/tftpboot-users/c12k-mini.vm-3.5.0* Self decompressing the image : BBBBBBBBBBBBBBBBBBBBBBBBBBBBBBBBBBBBBBBBB [OK] Loading auto/tftpboot-users/c12k-mini.vm-3.5.0 from 223.255.254.254 (via Ethernet0): ... [OK - 106752423 bytes] System page at phys:00023000 user:00023000 kern:00023000 Starting next program at v0026d6cc ... mbus-prp: slot 0: mbus rom agent is down-rev (V3.48), suggest upgrade to current (V3.53). Use the "upgrade mbus" CLI in admin mode. Restricted Rights Legend Use, duplication, or disclosure by the Government is subject to restrictions as set forth in subparagraph (c) of the Commercial Computer Software - Restricted Rights clause at FAR sec. 52.227-19 and subparagraph (c) (1) (ii) of the Rights in Technical Data and Computer Software clause at DFARS sec. 252.227-7013. cisco Systems, Inc. 170 West Tasman Drive San Jose, California 95134-1706 Cisco IOS XR Software for the Cisco XR PRP, Version 3.5.0 Copyright (c) 2007 by Cisco Systems, Inc. dumper\_config: No HDD Controller found TURBOBOOT: Turboboot process started TURBOBOOT: Checking size of device disk0: TURBOBOOT: OK RP/0/0/CPU0:Jul 12 22:44:58.601 : sysmgr[85]: %OS-SYSMGR-5-NOTICE : Card is COLD started RP/0/0/CPU0:Jul 12 22:45:23.207 : mbus-prp[62]: %PLATFORM-MBUS-4-SVC\_AGENT\_ROM\_DOWN\_REV : slot 17: mbus rom agent is down-rev (V3.48), suggest upgrade to current (V3.53). Use the "upgrade mbus" CLI in admin mode. RP/0/0/CPU0:Jul 12 22:45:23.214 : mbus-prp[62]: %PLATFORM-MBUS-4-SVC\_AGENT\_ROM\_DOWN\_REV : slot 18: mbus rom agent is down-rev (V3.48), suggest upgrade to current (V3.53). Use the "upgrade mbus" CLI in admin mode. RP/0/0/CPU0:Jul 12 22:45:23.215 : mbus-prp[62]: %PLATFORM-MBUS-4-SVC\_AGENT\_ROM\_DOWN\_REV : slot 19: mbus rom agent is down-rev (V3.48), suggest upgrade to current (V3.53). Use the "upgrade mbus" CLI in admin mode. RP/0/0/CPU0:Jul 12 22:45:23.215 : mbus-prp[62]: %PLATFORM-MBUS-4-SVC\_AGENT\_ROM\_DOWN\_REV : slot 20: mbus rom agent is down-rev (V3.48), suggest upgrade to current (V3.53). Use the "upgrade mbus" CLI in admin mode. RP/0/0/CPU0:Jul 12 22:45:23.215 : mbus-prp[62]: %PLATFORM-MBUS-4-SVC\_AGENT\_ROM\_DOWN\_REV : slot 28: mbus rom agent is down-rev (V3.48), suggest upgrade to current (V3.53). Use the "upgrade mbus" CLI in admin mode.

**Cisco XR 12000 Cisco IOS Cisco IOS XR** 

RP/0/0/CPU0:Jul 12 22:45:23.255 : mbus-prp[62]: %PLATFORM-MBUS-4-SVC\_AGENT\_ROM\_DOWN\_REV : slot 4: mbus rom agent is down-rev (V3.48), suggest upgrade to current (V3.53). Use the "upgrade mbus" CLI in admin mode. RP/0/0/CPU0:Jul 12 22:45:23.255 : mbus-prp[62]: %PLATFORM-MBUS-4-SVC\_AGENT\_ROM\_DOWN\_REV : slot 5: mbus rom agent is down-rev (V3.48), suggest upgrade to current (V3.53). Use the "upgrade mbus" CLI in admin mode. RP/0/0/CPU0:Jul 12 22:45:24.488 : mbus-prp[62]: %PLATFORM-MBUS-4-SVC\_AGENT\_ROM\_DOWN\_REV : slot 24: mbus rom agent is down-rev (V3.48), suggest upgrade to current (V3.53). Use the "upgrade mbus" CLI in admin mode. RP/0/0/CPU0:Jul 12 22:45:24.489 : mbus-prp[62]: %PLATFORM-MBUS-4-SVC\_AGENT\_ROM\_DOWN\_REV : slot 25: mbus rom agent is down-rev (V3.48), suggest upgrade to current (V3.53). Use the "upgrade mbus" CLI in admin mode. RP/0/0/CPU0:Jul 12 22:45:38.729 : mbus\_flash\_driver[261]: No file system detected on -- Please format RP/0/0/CPU0:Jul 12 22:46:07.953 : sysmgr[85]: %OS-SYSMGR-3-ERROR : sysldr[349] (pid 81983) has not sent proc-ready within 45 seconds RP/0/0/CPU0:Jul 12 22:46:08.121 : /pkg/bin/sysmgr\_log[65630]: %OS-SYSMGR-4-CHECK\_LOG : /pkg/bin/sysmgr\_debug\_script invoked for: (sysldr) process did not signal EOI. Output is in /tmp/sysmgr\_debug/debug.90205 RP/0/0/CPU0:Jul 12 22:46:10.189 : sysmgr[85]: %OS-SYSMGR-3-ERROR : parser\_server[299] (pid 82004) has not sent proc-ready within 45 seconds RP/0/0/CPU0:Jul 12 22:46:28.194 : sysldr[349]: %PLATFORM-SYSLDR-4-WARN2 : Timeout waiting for sysdb RP/0/0/CPU0:Jul 12 22:46:28.924 : parser[299]: %MGBL-LIBPARSER-3-ERR\_SYSDB\_BIND : sysdb\_bind: /cfg/gl/parser/alias/, 'sysdb' detected the 'try again' condition 'Couldn't create connection to SysDB or an EDM' RP/0/0/CPU0:Jul 12 22:46:34.801 : sysldr[349]: %PLATFORM-SYSLDR-6-INFO : Waiting for startup config to be applied before booting LCs Primary Clock is CSC\_1 Fabric Clock is Non Redundant Bandwidth Mode : Full Bandwidth RP/0/0/CPU0:Jul 12 22:46:39.336 : sysldr[349]: %PLATFORM-SYSLDR-4-SPA\_WARNING : slot4: Could not discover inserted SPA types, no response received to our mbus request RP/0/0/CPU0:Jul 12 22:46:40.757 : invmgr[203]: %PLATFORM-INVMGR-6-NODE\_STATE\_CHANGE : Node: 0/0/CPU0, state: IOS XR RUN RP/0/0/CPU0:Jul 12 22:46:44.339 : sysldr[349]: %PLATFORM-SYSLDR-5-OIRIN : OIR: Node 0/4/0 inserted RP/0/0/CPU0:Jul 12 22:47:19.558 : qsm[81]: %OS-QSM-3-ADMIN\_ADD : (transition message) Detected admin plane add for admin\_dumper\_bootflash:. class: 0x80000031, svctype: 0x0, msgflags: 0x0 RP/0/0/CPU0:Jul 12 22:47:32.547 : instdir[200]: %REPLICATOR-REPLICATOR-3-IDT\_FAIL : Failed to complete IDT after several retries: rc 0x0 (No error) RP/0/0/CPU0:Jul 12 22:47:33.345 : cfgmgr-rp[135]: %MGBL-CONFIG-3-STARTUP : Configuration Manager could not find admin configuration file '/dev/rdsfs/etc/cfg/ad\_alt\_cfg/admin.cfg'. RP/0/0/CPU0:Jul 12 22:47:34.135 : sysldr[349]: %PLATFORM-SYSLDR-6-INFO : Startup config applied, resuming work ios con0/0/CPU0 is now available Press RETURN to get started. TURBOBOOT: Cleaning disk0: RP/0/0/CPU0:Jul 12 22:47:34.896 : psarb[308]: %HA-PSARB-6-GO\_ACTIVE : Card is going active. RP/0/0/CPU0:Jul 12 22:47:35.170 : sysldr[349]: %PLATFORM-SYSLDR-5-RESTART\_REQ : Accepted restart request for slot 4 RP/0/0/CPU0:Jul 12 22:47:35.180 : sysldr[349]: %PLATFORM-SYSLDR-5-RESTART\_REQ : Accepted restart request for slot 5 TURBOBOOT: Cleaning disk0: complete RP/0/0/CPU0:Jul 12 22:47:36.522 : invmgr[203]: %PLATFORM-INVMGR-5-OIRIN : OIR: Node 0/1/CPU0 inserted RP/0/0/CPU0:Jul 12 22:47:42.524 : invmgr[203]: %PLATFORM-INVMGR-5-OIRIN : OIR: Node

0/4/CPU0 inserted

Node: 0/4/CPU0, state: BRINGDOWN

RP/0/0/CPU0:Jul 12 22:47:42.617 : invmgr[203]: %PLATFORM-INVMGR-6-NODE\_STATE\_CHANGE :

RP/0/0/CPU0:Jul 12 22:47:44.479 : invmgr[203]: %PLATFORM-INVMGR-5-OIRIN : OIR: Node 0/4/0 inserted RP/0/0/CPU0:Jul 12 22:47:44.602 : invmgr[203]: %PLATFORM-INVMGR-6-NODE\_STATE\_CHANGE : Node: 0/4/0, state: UNKNOWN RP/0/0/CPU0:Jul 12 22:47:47.631 : invmgr[203]: %PLATFORM-INVMGR-5-OIRIN : OIR: Node 0/5/CPU0 inserted RP/0/0/CPU0:Jul 12 22:47:47.699 : invmgr[203]: %PLATFORM-INVMGR-6-NODE\_STATE\_CHANGE : Node: 0/5/CPU0, state: BRINGDOWN RP/0/0/CPU0:Jul 12 22:48:11.031 : sysmgr[85]: %OS-SYSMGR-4-MANDATORY\_REBOOT\_OVERRIDE : mandatory reboot option overridden by request RP/0/0/CPU0:Jul 12 22:48:12.469 : invmgr[203]: %PLATFORM-INVMGR-6-NODE\_STATE\_CHANGE : Node: 0/4/0, state: UNKNOWN RP/0/0/CPU0:Jul 12 22:48:16.683 : alphadisplay[103]: %PLATFORM-ALPHA\_DISPLAY-6-CHANGE : Alpha display on node 0/0/CPU0 changed to ACTVRP in state default RP/0/0/CPU0:Jul 12 22:48:18.461 : invmgr[203]: %PLATFORM-INVMGR-6-NODE\_STATE\_CHANGE : Node: 0/4/0, state: UNKNOWN RP/0/0/CPU0:Jul 12 22:48:19.839 : alphadisplay[103]: %PLATFORM-ALPHA\_DISPLAY-6-CHANGE : Alpha display on node 0/0/CPU0 changed to XR PREP in state default RP/0/0/CPU0:Jul 12 22:48:26.020 : sysmgr[85]: %OS-SYSMGR-3-ERROR : policy\_repository(1) (jid 306) can not be restarted, entering slow-restart mode RP/0/0/CPU0:Jul 12 22:48:26.027 : sysmgr[85]: %OS-SYSMGR-3-ERROR : policy\_repository(306) (fail count 0) will be respawned in 10 seconds TURBOBOOT: Copying the packages to disk0: RP/0/0/CPU0:Jul 12 22:48:54.826 : instdir[200]: %INSTALL-INSTMGR-6-INSTALL\_OPERATION\_STARTED : Install operation 1 '(admin) install copy-package mem: to disk0:' started by user '(Unknown)' Install operation 1 '(admin) install copy-package mem: to disk0:' started by user '(Unknown)' via CLI at 22:48:54 UTC Thu Jul 12 2007. Info: Checking available free space in disk0: Info: Copying installed files from mem: to disk0: Info: Copying component 'boot-mbi-prp-drp' size > 9 MB. Info: Copying component 'c12000-boot-mbiprp.4k' size > 10 MB. Info: Copying component 'boot-mbi-prp' size > 9 MB. RP/0/0/CPU0:Jul 12 22:49:20.671 : invmgr[203]: %PLATFORM-INVMGR-6-NODE STATE CHANGE : Node: 0/4/0, state: UNKNOWN Info: Copying component 'bundlemgr' size > 1 MB. Info: Copying component 'installmgr' size > 4 MB. Info: Copying component 'config-cfgmgr' size > 1 MB. Info: Copying component 'ha-lrd' size > 1 MB. Info: Copying component 'ifmgr.4k' size > 1 MB. Info: Copying component 'ifmgr' size > 1 MB. Info: Copying component 'infra-distrib.4k' size > 1 MB. Info: Copying component 'infra-distrib' size > 1 MB. Info: Copying component 'infra-license' size > 2 MB. Info: Copying component 'ip-iarm' size > 1 MB. Info: Copying component 'ip-rib' size > 1 MB. Info: Copying component 'perl-56' size > 1 MB. Info: Copying component 'service-infra-svii' size > 1 MB. Info: Copying component 'sysdb.4k' size > 1 MB. Info: Copying component 'sysdb' size > 1 MB. Info: Copying component 'sysmgr' size > 1 MB. Info: Copying component 'drivers-vpa-infra.4k' size > 2 MB. Info: Copying component 'c12000-ucode-rp' size > 1 MB. Info: Copying component 'fib-common.4k' size > 1 MB. Info: Copying component 'fib-common' size > 3 MB. Info: Copying component 'ipv4-acl' size > 1 MB. Info: Copying component 'l2vpn' size > 1 MB. Info: Copying component 'c12000-cx27470.4k' size > 1 MB. Info: Copying component 'c12000-l2vpn.4k' size > 2 MB. Info: Copying component 'c12000-lc-qos-ea.4k' size > 1 MB. Info: Copying component 'c12k-def-images.4k' size > 6 MB. RP/0/0/CPU0:Jul 12 22:55:36.554 : invmgr[203]: %PLATFORM-INVMGR-6-NODE\_STATE\_CHANGE : Node: 0/1/CPU0, state: BRINGDOWN Info: Copying component 'CompID-0x0ACA.4k' size > 1 MB. Info: Copying component 'clns-isis' size > 3 MB. Info: Copying component 'eigrp' size > 1 MB. Info: Copying component 'ipv4-bgp' size > 6 MB. Info: Copying component 'ipv4-ospf' size > 2 MB.

**Cisco XR 12000 Cisco IOS Cisco IOS XR** 

Info: Copying component 'ipv6-ospfv3' size > 2 MB. Info: Packages have been copied to disk0:. Removing this device could be Info: disruptive to the system. Info: New boot image is disk0:c12k-os-mbi-3.5.0/mbiprp-rp.vm Info: The newly copied package(s) will be activated upon reload for the Info: following card types: Info: RP Info: DRP Info: DRPSC  $Tnfo: OC3-POS-4$ Info: OC12-POS Info: GE-3 Info: OC12-POS-4 Info: OC48-POS Info: E3-OC48-POS Info: E3-OC12-POS-4 Info: E3-OC3-POS-16 Info: E3-OC3-POS-8 Info: E3-OC3-POS-4 Info: E3-GE-4 Info: E5-CEC Info: SE-SEC  $Tnfo: E3-0C3-ATM-A$ Info: E3-OC12-ATM-4 Info: E5-CEC-v2 RP/0/0/CPU0:Jul 12 22:56:18.002 : instdir[200]: %INSTALL-INSTMGR-6-INSTALL\_OPERATION\_COMPLETED\_SUCCESSFULLY : Install operation 1 completed successfully Info: Reload then run this boot image to activate copied packages. Info: Package copy operation is complete. Install operation 1 completed successfully at 22:56:18 UTC Thu Jul 12 2007. TURBOBOOT: All node preparations complete: Node 0/5/CPU0 successfully completed the preparation. Node 0/4/CPU0 successfully completed the preparation. Node 0/0/CPU0 successfully completed the preparation. TURBOBOOT: Resetting TURBOBOOT rommon variable to (TURBOBOOT=). TURBOBOOT: Setting config-register to autoboot the router and disable send break. TURBOBOOT: Turboboot completed successfully: the router will now reload from disk TURBOBOOT: \*\*\* RESETTING IN 30 SECONDS \*\*\* RP/0/0/CPU0:Jul 12 22:56:23.005 : sysldr[349]: %PLATFORM-SYSLDR-5-RESTART\_REQ : Accepted restart request for slot 1 RP/0/0/CPU0:Jul 12 22:56:23.141 : invmgr[203]: %PLATFORM-INVMGR-6-NODE\_STATE\_CHANGE : Node: 0/1/CPU0, state: BRINGDOWN RP/0/0/CPU0:Jul 12 22:56:23.602 : sysldr[349]: %PLATFORM-SYSLDR-5-RESTART\_REQ : Accepted restart request for slot 5 RP/0/0/CPU0:Jul 12 22:56:23.602 : sysldr[349]: %PLATFORM-SYSLDR-5-RESTART\_REQ : Accepted restart request for slot 4 RP/0/0/CPU0:Jul 12 22:56:23.777 : invmgr[203]: %PLATFORM-INVMGR-6-NODE\_STATE\_CHANGE : Node: 0/5/CPU0, state: BRINGDOWN RP/0/0/CPU0:Jul 12 22:56:23.841 : invmgr[203]: %PLATFORM-INVMGR-6-NODE\_STATE\_CHANGE : Node: 0/4/CPU0, state: BRINGDOWN RP/0/0/CPU0:Jul 12 22:56:23.860 : invmgr[203]: %PLATFORM-INVMGR-6-NODE\_STATE\_CHANGE : Node: 0/4/0, state: UNKNOWN RP/0/0/CPU0:Jul 12 22:56:57.251 : invmgr[203]: %PLATFORM-INVMGR-6-NODE\_STATE\_CHANGE : Node: 0/4/0, state: UNKNOWN System Bootstrap, Version 12.0(20041108:104740) [ashp-cisp-rommon 1.16dev(0.1)] DEVELOPMENT SOFTWARE Copyright (c) 1994-2004 by cisco Systems, Inc. DRAM DIMM Slot 1: 1024M found, Slot 2: 512M found MPC7450 platform with 1572864 Kbytes of main memory

#############################################

System page at phys:00023000 user:00023000 kern:00023000

Starting next program at v0026d6cc Restricted Rights Legend

Use, duplication, or disclosure by the Government is subject to restrictions as set forth in subparagraph (c) of the Commercial Computer Software - Restricted Rights clause at FAR sec. 52.227-19 and subparagraph (c) (1) (ii) of the Rights in Technical Data and Computer Software clause at DFARS sec. 252.227-7013.

> cisco Systems, Inc. 170 West Tasman Drive San Jose, California 95134-1706

Cisco IOS XR Software for the Cisco XR PRP, Version 3.5.0 Copyright (c) 2007 by Cisco Systems, Inc. dumper\_config: No HDD Controller found RP/0/0/CPU0:Jul 12 22:57:48.142 : sysmgr[85]: %OS-SYSMGR-5-NOTICE : Card is COLD started RP/0/0/CPU0:Jul 12 22:58:52.572 : sysmgr[85]: %OS-SYSMGR-3-ERROR : sysldr[349] (pid 77887) has not sent proc-ready within 45 seconds RP/0/0/CPU0:Jul 12 22:58:52.777 : /pkg/bin/sysmgr\_log[65629]: %OS-SYSMGR-4-CHECK\_LOG : /pkg/bin/sysmgr\_debug\_script invoked for: (sysldr) process did not signal EOI. Output is in /tmp/sysmgr\_debug/debug.90203 RP/0/0/CPU0:Jul 12 22:58:57.519 : sysmgr[85]: %OS-SYSMGR-3-ERROR : parser\_server[299] (pid 77908) has not sent proc-ready within 45 seconds RP/0/0/CPU0:Jul 12 22:58:57.685 : /pkg/bin/sysmgr\_log[65629]: %OS-SYSMGR-4-CHECK\_LOG : /pkg/bin/sysmgr\_debug\_script invoked for: (parser\_server) process did not signal EOI. Output is in /tmp/sysmgr\_debug/debug.172123 RP/0/0/CPU0:Jul 12 22:59:18.070 : sysldr[349]: %PLATFORM-SYSLDR-4-WARN2 : Timeout waiting for sysdb RP/0/0/CPU0:Jul 12 22:59:18.826 : parser[299]: %MGBL-LIBPARSER-3-ERR\_SYSDB\_BIND : sysdb\_bind: /cfg/gl/parser/alias/, 'sysdb' detected the 'try again' condition 'Couldn't create connection to SysDB or an EDM' RP/0/0/CPU0:Jul 12 22:59:25.099 : sysldr[349]: %PLATFORM-SYSLDR-6-INFO : Waiting for startup config to be applied before booting LCs Primary Clock is CSC\_1

Fabric Clock is Non Redundant Bandwidth Mode : Full Bandwidth

RP/0/0/CPU0:Jul 12 22:59:29.318 : sysldr[349]: %PLATFORM-SYSLDR-4-SPA\_WARNING : slot4: Could not discover inserted SPA types, no response received to our mbus request RP/0/0/CPU0:Jul 12 22:59:34.141 : invmgr[203]: %PLATFORM-INVMGR-6-NODE\_STATE\_CHANGE : Node: 0/0/CPU0, state: IOS XR RUN RP/0/0/CPU0:Jul 12 22:59:34.322 : sysldr[349]: %PLATFORM-SYSLDR-5-OIRIN : OIR: Node 0/4/0 inserted RP/0/0/CPU0:Jul 12 23:00:08.389 : qsm[81]: %OS-QSM-3-ADMIN\_ADD : (transition message) Detected admin plane add for admin\_dumper\_bootflash:. class: 0x80000031, svctype: 0x0, msgflags: 0x0 RP/0/0/CPU0:Jul 12 23:00:23.176 : cfgmgr-rp[135]: %MGBL-CONFIG-3-STARTUP : Configuration Manager could not find admin configuration file '/dev/rdsfs/etc/cfg/ad\_alt\_cfg/admin.cfg'. RP/0/0/CPU0:Jul 12 23:00:23.542 : sysldr[349]: %PLATFORM-SYSLDR-6-INFO : Startup config applied, resuming work RP/0/0/CPU0:Jul 12 23:00:24.909 : psarb[308]: %HA-PSARB-6-GO\_ACTIVE : Card is going active. RP/0/0/CPU0:Jul 12 23:00:25.028 : sysldr[349]: %PLATFORM-SYSLDR-5-RESTART\_REQ : Accepted restart request for slot 4 RP/0/0/CPU0:Jul 12 23:00:25.083 : sysldr[349]: %PLATFORM-SYSLDR-5-RESTART\_REQ : Accepted restart request for slot 5 RP/0/0/CPU0:Jul 12 23:00:27.168 : invmgr[203]: %PLATFORM-INVMGR-5-OIRIN : OIR: Node 0/5/CPU0 inserted RP/0/0/CPU0:Jul 12 23:00:32.859 : invmgr[203]: %PLATFORM-INVMGR-5-OIRIN : OIR: Node 0/4/CPU0 inserted

RP/0/0/CPU0:Jul 12 23:00:35.839 : invmgr[203]: %PLATFORM-INVMGR-5-OIRIN : OIR: Node 0/4/0 inserted RP/0/0/CPU0:Jul 12 23:00:35.931 : invmgr[203]: %PLATFORM-INVMGR-6-NODE\_STATE\_CHANGE : Node: 0/4/0, state: UNKNOWN RP/0/0/CPU0:Jul 12 23:00:36.334 : invmgr[203]: %PLATFORM-INVMGR-6-NODE STATE CHANGE : Node: 0/4/CPU0, state: BRINGDOWN RP/0/0/CPU0:Jul 12 23:00:36.512 : invmgr[203]: %PLATFORM-INVMGR-6-NODE\_STATE\_CHANGE : Node: 0/4/0, state: UNKNOWN RP/0/0/CPU0:Jul 12 23:00:36.886 : invmgr[203]: %PLATFORM-INVMGR-6-NODE\_STATE\_CHANGE : Node: 0/5/CPU0, state: BRINGDOWN ios con0/0/CPU0 is now available Press RETURN to get started. RP/0/0/CPU0:Jul 12 23:00:41.550 : invmgr[203]: %PLATFORM-INVMGR-5-OIRIN : OIR: Node 0/1/CPU0 inserted RP/0/0/CPU0:Jul 12 23:01:01.857 : invmgr[203]: %PLATFORM-INVMGR-6-NODE\_STATE\_CHANGE : Node: 0/4/0, state: UNKNOWN RP/0/0/CPU0:Jul 12 23:01:08.195 : invmgr[203]: %PLATFORM-INVMGR-6-NODE\_STATE\_CHANGE : Node: 0/4/0, state: UNKNOWN RP/0/0/CPU0:Jul 12 23:01:29.069 : alphadisplay[103]: %PLATFORM-ALPHA\_DISPLAY-6-CHANGE : Alpha display on node 0/0/CPU0 changed to ACTVRP in state default RP/0/0/CPU0:Jul 12 23:01:49.721 : sysmgr[85]: %OS-SYSMGR-3-ERROR : policy\_repository(1) (jid 306) can not be restarted, entering slow-restart mode RP/0/0/CPU0:Jul 12 23:01:49.745 : sysmgr[85]: %OS-SYSMGR-3-ERROR : policy\_repository(306) (fail count 0) will be respawned in 10 seconds RP/0/0/CPU0:Jul 12 23:02:26.771 : invmgr[203]: %PLATFORM-INVMGR-6-NODE\_STATE\_CHANGE : Node: 0/4/0, state: UNKNOWN RP/0/0/CPU0:Jul 12 23:02:27.575 : cfgmgr-rp[135]: %MGBL-CONFIG-6-STARTUP\_ALTERNATE : Configuration Manager can not find any configuration to apply from the alternate source '/dev/rdsfs/etc/cfg/alt\_cfg/router.cfg'. Default configuration will be applied. RP/0/0/CPU0:Jul 12 23:02:29.332 : cfgmgr-rp[135]: %MGBL-CONFIG-6-OIR\_RESTORE : Configuration for node '0/0/0' has been restored. RP/0/0/CPU0:Jul 12 23:04:34.592 : invmgr[203]: %PLATFORM-INVMGR-6-NODE\_STATE\_CHANGE : Node: 0/5/CPU0, state: IOS XR RUN RP/0/0/CPU0:Jul 12 23:04:34.627 : sysldr[349]: %PLATFORM-SYSLDR-5-LC\_ENABLED : LC in slot 5 is now running IOX RP/0/0/CPU0:Jul 12 23:04:34.627 : alphadisplay[103]: %PLATFORM-ALPHA\_DISPLAY-6-CHANGE : Alpha display on node 0/5/CPU0 changed to IOX RUN in state default LC/0/5/CPU0:sysmgr[82]: %OS-SYSMGR-5-NOTICE : Card is COLD started RP/0/0/CPU0:Jul 12 23:05:53.283 : invmgr[203]: %PLATFORM-INVMGR-6-NODE\_STATE\_CHANGE : Node: 0/4/CPU0, state: IOS XR RUN RP/0/0/CPU0:Jul 12 23:05:53.288 : sysldr[349]: %PLATFORM-SYSLDR-5-LC\_ENABLED : LC in slot 4 is now running IOX RP/0/0/CPU0:Jul 12 23:05:53.291 : alphadisplay[103]: %PLATFORM-ALPHA\_DISPLAY-6-CHANGE : Alpha display on node 0/4/CPU0 changed to IOX RUN in state default RP/0/0/CPU0:Jul 12 23:05:53.300 : invmgr[203]: %PLATFORM-INVMGR-6-NODE\_STATE\_CHANGE : Node: 0/4/0, state: UNKNOWN LC/0/5/CPU0:Jul 12 23:04:48.276 : mbus\_flash\_driver[185]: No file system detected on -- Please format LC/0/4/CPU0:sysmgr[82]: %OS-SYSMGR-5-NOTICE : Card is COLD started RP/0/0/CPU0:Jul 12 23:06:34.424 : alphadisplay[103]: %PLATFORM-ALPHA\_DISPLAY-6-CHANGE : Alpha display on node 0/5/CPU0 changed to BRDN in state default RP/0/0/CPU0:Jul 12 23:06:34.431 : invmgr[203]: %PLATFORM-INVMGR-6-NODE\_STATE\_CHANGE : Node: 0/5/CPU0, state: BRINGDOWN LC/0/4/CPU0:mbus\_flash\_driver[189]: No file system detected on -- Please format LC/0/4/CPU0:Jul 12 23:07:52.088 : spa\_192\_jacket[247]: %L2-SPA-5-OIR\_INSERTED : SPA discovered in bay 0 RP/0/0/CPU0:Jul 12 23:07:52.233 : invmgr[203]: %PLATFORM-INVMGR-6-NODE\_STATE\_CHANGE : Node: 0/4/0, state: PRESENT RP/0/0/CPU0:Jul 12 23:08:00.607 : invmgr[203]: %PLATFORM-INVMGR-6-NODE\_STATE\_CHANGE : Node: 0/4/0, state: BOOTING LC/0/4/CPU0:Jul 12 23:08:01.556 : spa\_192\_jacket[247]: %L2-SPA-5-STATE\_CHANGE : SPA in bay 0 Initing LC/0/4/CPU0:Jul 12 23:08:01.733 : cfgmgr-lc[119]: %MGBL-CONFIG-6-OIR\_RESTORE : Configuration for node '0/4/1' has been restored.

**Cisco XR 12000 Cisco IOS Cisco IOS XR** 

LC/0/4/CPU0:Jul 12 23:08:10.728 : g\_spa\_0[154]: %L2-ether\_spa\_plugin-6-OPTICS\_OIR : An Optics is inserted for bay 0 and port 0 LC/0/4/CPU0:Jul 12 23:08:11.081 : g\_spa\_0[154]: %L2-ether\_spa\_plugin-6-OPTICS\_OIR : An Optics is inserted for bay 0 and port 1 LC/0/4/CPU0:Jul 12 23:08:11.394 : g\_spa\_0[154]: %L2-ether\_spa\_plugin-6-OPTICS\_OIR : An Optics is inserted for bay 0 and port 2 LC/0/4/CPU0:Jul 12 23:08:11.639 : g\_spa\_0[154]: %L2-ether\_spa\_plugin-6-OPTICS\_OIR : An Optics is inserted for bay 0 and port 3 LC/0/4/CPU0:Jul 12 23:08:11.881 : g\_spa\_0[154]: %L2-ether\_spa\_plugin-6-OPTICS\_OIR : An Optics is inserted for bay 0 and port 4 LC/0/4/CPU0:Jul 12 23:08:12.660 : spa\_192\_jacket[247]: %PLATFORM-UPGRADE\_FPD-4-DOWN\_REV : spa fpga instance 0 is down-rev (V1.7), upgrade to (V1.10). Use the "upgrade hw-module fpd" CLI in admin mode. LC/0/4/CPU0:Jul 12 23:08:13.605 : spa\_192\_jacket[247]: %L2-SPA-5-STATE\_CHANGE : SPA in bay 0 now is up and running RP/0/0/CPU0:Jul 12 23:08:13.905 : invmgr[203]: %PLATFORM-INVMGR-6-NODE\_STATE\_CHANGE : Node: 0/4/0, state: OK RP/0/0/CPU0:Jul 12 23:08:30.015 : invmgr[203]: %PLATFORM-INVMGR-6-NODE\_STATE\_CHANGE : Node: 0/1/CPU0, state: BRINGDOWN LC/0/4/CPU0:Jul 12 23:08:39.913 : cfgmgr-lc[119]: %MGBL-CONFIG-6-OIR\_RESTORE : Configuration for node '0/4/0' has been restored. RP/0/0/CPU0:Jul 12 23:09:55.366 : invmgr[203]: %PLATFORM-INVMGR-6-NODE\_STATE\_CHANGE : Node: 0/5/CPU0, state: IOS XR RUN RP/0/0/CPU0:Jul 12 23:09:55.388 : sysldr[349]: %PLATFORM-SYSLDR-5-LC\_ENABLED : LC in slot 5 is now running IOX RP/0/0/CPU0:Jul 12 23:09:55.388 : alphadisplay[103]: %PLATFORM-ALPHA\_DISPLAY-6-CHANGE : Alpha display on node 0/5/CPU0 changed to IOX RUN in state default LC/0/5/CPU0:obflmgr[68]: %OS-OBFLMGR-4-CLIENTID\_ERROR : client\_id:2 specified from process(JobID:169) caused an error:Invalid client ID LC/0/5/CPU0:sysmgr[82]: %OS-SYSMGR-5-NOTICE : Card is COLD started RP/0/0/CPU0:Jul 12 23:11:46.587 : gsr\_prp\_pm[59]: %LC-FAULT-2-LC\_RESET : Reset LC 5: Reason - PLIM RP/0/0/CPU0:Jul 12 23:26:00.839 : invmgr[203]: %PLATFORM-INVMGR-6-NODE\_STATE\_CHANGE : Node: 0/5/CPU0, state: IOS XR RUN RP/0/0/CPU0:Jul 12 23:26:00.861 : sysldr[349]: %PLATFORM-SYSLDR-5-LC\_ENABLED : LC in slot 5 is now running IOX RP/0/0/CPU0:Jul 12 23:26:00.861 : alphadisplay[103]: %PLATFORM-ALPHA\_DISPLAY-6-CHANGE : Alpha display on node 0/5/CPU0 changed to IOX RUN in state default LC/0/5/CPU0:sysmgr[82]: %OS-SYSMGR-5-NOTICE : Card is COLD started

--- Administrative User Dialog ---

Enter root-system username:

% Entry must not be null.

 Enter root-system username: lab Enter secret: Enter secret again:

User Access Verification

Username: Username: lab Password:

#### RP/0/0/CPU0:ios# RP/0/0/CPU0:ios# **show platform**

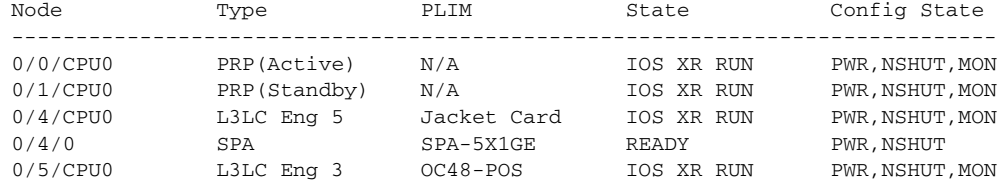

**Cisco XR 12000 Cisco IOS Cisco IOS XR** 

#### RP/0/0/CPU0:ios# **show redundancy**

Redundancy information for node 0/0/CPU0: ========================================== Node 0/0/CPU0 is in ACTIVE role Partner node (0/1/CPU0) is in STANDBY role Standby node in 0/1/CPU0 is ready

Reload and boot info ----------------------

PRP reloaded Thu Jul 12 22:57:18 2007: 1 hour, 20 minutes ago Active node booted Thu Jul 12 22:57:18 2007: 1 hour, 20 minutes ago Standby node boot Thu Jul 12 23:45:48 2007: 32 minutes ago Standby node last went not ready Thu Jul 12 23:46:48 2007: 31 minutes ago Standby node last went ready Thu Jul 12 23:49:02 2007: 28 minutes ago There have been 0 switch-overs since reload

Cisco XR 12000 **Cisco IOS XR** 

#### <span id="page-44-0"></span>**RP Cisco IOS XR**

#### RP Cisco IOS XR

RP/0/0/CPU0:rommon 1 > unset BOOT RP/0/0/CPU0:rommon 2 > unset TURBOBOOT RP/0/0/CPU0:rommon 3 > sync RP/0/0/CPU0:rommon 4 > reset System Bootstrap, Version 12.0(20041108:104740) [ashp-cisp-rommon 1.16dev(0.1)] DEVELOPMENT SOFTWARE Copyright (c) 1994-2004 by cisco Systems, Inc. DRAM DIMM Slot 1: 1024M found, Slot 2: 1024M found MPC7457 platform with 2097152 Kbytes of main memory RP/0/0/CPU0:rommon 1 > boot tftp://223.25*5.254.254/auto/tftpboot-users/mbiprp-rp.vm-3.5.0* Self decompressing the image : BBBBBBBBBBBBBBBBBBBBBBBBBBBBBBBBBBBBBBBBB [OK] Loading auto/tftpboot-users/mbiprp-rp.vm-3.5.0 from 223.255.254.254 (via Ethernet0): ... [OK - 9974432 bytes] ++++ Enabling L3 cache, flags = 0x50a38300 ..., old L3CR = 0xdca38340 done, new L3CR = 0xdca38300 L2CR = 0xc0000000, MSSCR0 = 0x01188003 ??########################################### System page at phys:00023000 user:00023000 kern:00023000 Starting next program at v0026d6cc mbus-prp: slot 1: mbus rom agent is down-rev (V3.48), suggest upgrade to current (V3.53). Use the "upgrade mbus" CLI in admin mode. Restricted Rights Legend Use, duplication, or disclosure by the Government is subject to restrictions as set forth in subparagraph (c) of the Commercial Computer Software - Restricted Rights clause at FAR sec. 52.227-19 and subparagraph (c) (1) (ii) of the Rights in Technical Data and Computer Software clause at DFARS sec. 252.227-7013. cisco Systems, Inc. 170 West Tasman Drive San Jose, California 95134-1706 Cisco IOS XR Software for the Cisco XR PRP, Version 3.5.0 Copyright (c) 2007 by Cisco Systems, Inc. dumper\_config: No HDD Controller found Install (Node Preparation): Install device root from dSC is /disk0/ Install (Node Preparation): Trying device disk0: Install (Node Preparation): Checking size of device disk0: Install (Node Preparation): OK Install (Node Preparation): Cleaning packages on device disk0: Install (Node Preparation): Please Wait... Install (Node Preparation): Complete Install (Node Preparation): Checking free space on disk0: Install (Node Preparation): OK Install (Node Preparation): Starting package and meta-data sync Install (Node Preparation): Syncing package/meta-data contents: /disk0/c12k-rout-3.5.0 Install (Node Preparation): Please Wait... Install (Node Preparation): Completed syncing: /disk0/c12k-rout-3.5.0 Install (Node Preparation): Syncing package/meta-data contents: /disk0/c12k-lc-3.5.0 Install (Node Preparation): Please Wait... Install (Node Preparation): Completed syncing: /disk0/c12k-lc-3.5.0 Install (Node Preparation): Syncing package/meta-data contents: /disk0/c12k-fwdg-3.5.0 Install (Node Preparation): Please Wait... Install (Node Preparation): Completed syncing: /disk0/c12k-fwdg-3.5.0

**Cisco XR 12000 Cisco IOS Cisco IOS XR** 

**Cisco XR 12000** シリーズ ルータへの **Cisco IOS XR** ソフトウェアのインストール

Install (Node Preparation): Syncing package/meta-data contents: /disk0/c12k-admin-3.5.0 Install (Node Preparation): Please Wait... Install (Node Preparation): Completed syncing: /disk0/c12k-admin-3.5.0 Install (Node Preparation): Syncing package/meta-data contents: /disk0/c12k-base-3.5.0 Install (Node Preparation): Please Wait... Install (Node Preparation): Completed syncing: /disk0/c12k-base-3.5.0 Install (Node Preparation): Syncing package/meta-data contents: /disk0/c12k-os-mbi-3.5.0 Install (Node Preparation): Please Wait... Install (Node Preparation): Completed syncing: /disk0/c12k-os-mbi-3.5.0 Install (Node Preparation): Syncing package/meta-data contents: /disk0/instdb/ldpath Install (Node Preparation): Please Wait... Install (Node Preparation): Completed syncing: /disk0/instdb/ldpath Install (Node Preparation): Syncing package/meta-data contents: /disk0/instdb/ldpath.committed Install (Node Preparation): Please Wait... Install (Node Preparation): Completed syncing: /disk0/instdb/ldpath.committed Install (Node Preparation): Completed sync of all packages and meta-data. Install (Node Preparation): Operation completed successfully. This node will now reload from disk0:. Install (Node Preparation): Please Wait... Node 0/1/CPU0: insthelper: self-reset to use new boot image ... System Bootstrap, Version 12.0(20041108:104740) [ashp-cisp-rommon 1.16dev(0.1)] DEVELOPMENT SOFTWARE Copyright (c) 1994-2004 by cisco Systems, Inc. DRAM DIMM Slot 1: 1024M found, Slot 2: 1024M found MPC7457 platform with 2097152 Kbytes of main memory ++++ Enabling L3 cache, flags = 0x50a38300 ..., old L3CR = 0xdca38340 done, new L3CR  $= 0xdca38300$  L2CR = 0xc0000000, MSSCR0 = 0x01188003 J?########################################### System page at phys:00023000 user:00023000 kern:00023000 Starting next program at v0026d6cc Restricted Rights Legend Use, duplication, or disclosure by the Government is subject to restrictions as set forth in subparagraph (c) of the Commercial Computer Software - Restricted Rights clause at FAR sec. 52.227-19 and subparagraph (c) (1) (ii) of the Rights in Technical Data and Computer Software clause at DFARS sec. 252.227-7013. cisco Systems, Inc. 170 West Tasman Drive San Jose, California 95134-1706 Cisco IOS XR Software for the Cisco XR PRP, Version 3.5.0 Copyright (c) 2007 by Cisco Systems, Inc. MBI-H: received a reload\_node\_req MBI-H: got reload\_node\_req from slot 0 MBI-H: sent reload\_node\_ack to slot 0, rc =0 MBI-H: ready to reload dumper\_config: No HDD Controller found MBI-H: reloading System Bootstrap, Version 12.0(20041108:104740) [ashp-cisp-rommon 1.16dev(0.1)] DEVELOPMENT SOFTWARE Copyright (c) 1994-2004 by cisco Systems, Inc. DRAM DIMM Slot 1: 1024M found, Slot 2: 1024M found MPC7457 platform with 2097152 Kbytes of main memory ++++ Enabling L3 cache, flags = 0x50a38300 ..., old L3CR = 0xdca38340 done, new L3CR  $= 0xdca38300$ 

 L2CR = 0xc0000000, MSSCR0 = 0x01188003 J?########################################### System page at phys:00023000 user:00023000 kern:00023000 Starting next program at v0026d6cc Restricted Rights Legend Use, duplication, or disclosure by the Government is subject to restrictions as set forth in subparagraph (c) of the Commercial Computer Software - Restricted Rights clause at FAR sec. 52.227-19 and subparagraph (c) (1) (ii) of the Rights in Technical Data and Computer Software clause at DFARS sec. 252.227-7013. cisco Systems, Inc. 170 West Tasman Drive San Jose, California 95134-1706 Cisco IOS XR Software for the Cisco XR PRP, Version 3.5.0 Copyright (c) 2007 by Cisco Systems, Inc. dumper\_config: No HDD Controller found Install (Node Preparation): Install device root is /disk0/ Install (Node Preparation): Trying device disk0: Install (Node Preparation): Checking size of device disk0: Install (Node Preparation): OK Install (Node Preparation): Checking free space on disk0: Install (Node Preparation): OK Install (Node Preparation): Starting package and meta-data sync Install (Node Preparation): Cleaning packages not in sync list Install (Node Preparation): Complete Install (Node Preparation): Syncing package/meta-data contents: /disk0/instdb/ldpath Install (Node Preparation): Please Wait... Install (Node Preparation): Completed syncing: /disk0/instdb/ldpath Install (Node Preparation): Syncing package/meta-data contents: /disk0/instdb/ldpath.committed Install (Node Preparation): Please Wait... Install (Node Preparation): Completed syncing: /disk0/instdb/ldpath.committed Install (Node Preparation): Completed sync of all packages and meta-data.

ios con0/1/CPU0 is in standby

### <span id="page-47-0"></span>**MBus** アップグレード: 例如

次に、Cisco IOS XR ソフトウェアにより MBus バージョンの不正が検出された場合に MBus をアッ RP/0/0/CPU0:Jun 8 18:33:33.089 : mbus-prp[62]: %PLATFORM-MBUS-4-SVC\_AGENT\_ROM\_DOWN\_REV : slot 17: mbus rom agent is down-rev (V3.48), suggest upgrade to current (V3.53). Use the "upgrade mbus" CLI in admin mode. RP/0/0/CPU0:Router# admin RP/0/0/CPU0:Router(admin)# upgrade mbus location all Upgrading the MBUS agent rom on all slots RP/0/0/CPU0:July 12 13:37:25.967 : upgrade\_mbus[65709]: %PLATFORM-MBUS-6-API\_INFO\_DUMP : download status slot 0, DOWNLOAD\_SUCCESS RP/0/0/CPU0:July 12 13:37:43.718 : upgrade\_mbus[65709]: %PLATFORM-MBUS-6-API\_INFO\_DUMP : download status slot 0, PROGRAM\_ROM SUCCESS RP/0/0/CPU0:July 12 13:37:52.264 : upgrade\_mbus[65709]: %PLATFORM-MBUS-6-API\_INFO\_DUMP : download status slot 1, DOWNLOAD SUCCESS RP/0/0/CPU0:July 12 13:38:12.543 : upgrade\_mbus[65709]: %PLATFORM-MBUS-6-API\_INFO\_DUMP : download status slot 1, PROGRAM\_ROM SUCCESS Can not upgrade, slot 2 is empty. RP/0/0/CPU0:July 12 13:38:21.060 : upgrade\_mbus[65709]: %PLATFORM-MBUS-6-API\_INFO\_DUMP : download status slot 3, DOWNLOAD\_SUCCESS RP/0/0/CPU0:July 12 13:38:31.452 : upgrade\_mbus[65709]: %PLATFORM-MBUS-6-API\_INFO\_DUMP : download status slot 3, PROGRAM\_ROM SUCCESS Slot 4 does not need upgrade. Can not upgrade, slot 5 is empty.

#### Cisco IOS XR

RP/0/0/CPU0:Apr 1 07:17:08.495: sysldr[276]:%SYSLDR-4-DOWN\_REV: slot 3: fabric-downloader is down-rev (V5.6), consult technical support. WARNING: Downrev fabloaders will result in long boot times. RP/0/0/CPU0:Apr 1 07:17:08.980 : sysldr[276]: %SYSLDR-4-DOWN\_REV : slot 4: fabric-downloader is down-rev (V5.6), consult technical support. WARNING: Downrev fabloaders will result in long boot times.

Cisco IOS XR

```
RP/0/0/CPU0:Router# admin 
RP/0/0/CPU0:Router(admin)# upgrade ? 
  all upgrade all rom images on the LC 
   fabric-downloader upgrade the fabric-downloader on the LC 
  hw-module Upgrade h/w module 
  mbus mbus agent rom 
  rommon upgrade the rommon on the LC 
RP/0/0/CPU0:Router(admin)# upgrade fabric-downloader all
This will take around 7-10 minutes for a full chassis.
Ensure that GSR is not power cycled during the upgrade. 
Premature termination of this command may render the GSR inoperable. 
Please consult the documentation for more information. 
Continue ? [no]: yes 
FL-VER: SysDB get failed for 16/fl_version 
Fail to update Fab Loader Rom version in SysDb for 1 
Downloading ALPHA fabric loader v6.4 to slot 3 
========= Line Card (Slot 3) ========= 
Upgrading linecard fabric-downloader 
Erasing sectors: eeeeeeeeeeeeeeeeeeeeeeeeeeeeeeeeeeeeeeeeeeeeeeeeeeeeeeeeeeeeeee 
... 
Programming image: ppppppppppppppppppppppppp 
Verifying image: vvvvvvvvvvvvvvvvvvvvvvvv
Upgraded linecard fabric-downloader successfully 
Downloading ALPHA fabric loader v6.4 to slot 4 
========= Line Card (Slot 4) ========= 
Upgrading linecard fabric-downloader 
LC/0/4/CPU0:July 12 13:36:40.951 : lc_rom_upgrade[159]: %PLATFORM-UPGRADE-4-FABRI 
C_UPGRADE : fabric-downloader upgrade is not required : flash version:6.4 >= new 
version:6.4 
Linecard fabric-downloader upgrade is not required : Newer revision of fabric loader 
present in rom
```
#### **Cisco IOS XR** Cisco IOS

#### [Cisco IOS XR](#page-30-0) Cisco IOS p.25 4

RP/0/0/CPU0:Router(admin)# reload *location* all

Preparing system for backup. This may take a few minutes [done] Proceed with reload? [confirm]

RP/0/0/CPU0:Jul 2 18:44:47.926 : sysldr[392]: %PLATFORM-SYSLDR-5-REST ART\_REQ : Accepted restart request for slot 2 RP/0/0/CPU0:Jul 2 18:44:47.974 : alphadisplay[103]: %PLATFORM-ALPHA\_DISPLAY-6-CHANGE : Alpha display on node 0/2/CPU0 changed to BRDN in state default RP/0/0/CPU0:Jul 2 18:44:47.980 : invmgr[214]: %PLATFORM-INVMGR-6-NODE\_STATE\_CHANGE : Node: 0/2/CPU0, state: BRINGDOWN RP/0/0/CPU0:Jul 2 18:44:47.985 : invmgr[214]: %PLATFORM-INVMGR-6-NODE\_STATE\_CHANGE : Node: 0/2/0, state: UNKNOWN RP/0/0/CPU0:Jul 2 18:44:47.989 : invmgr[214]: %PLATFORM-INVMGR-6-NODE\_STATE\_CHANGE : Node: 0/2/1, state: UNKNOWN RP/0/0/CPU0::This node received reload command. Reloading in 5 secs RP/0/0/CPU0:Jul 2 18:44:51.366 : invmgr[214]: %PLATFORM-INVMGR-6-NODE\_STATE\_CHANGE : Node: 0/2/0, state: UNKNOWN RP/0/0/CPU0:Jul 2 18:44:51.374 : invmgr[214]: \$PLATFORM-INVMGR-6-NODE STATE CHANGE : Node: 0/2/1, state: UNKNOWN System Bootstrap, Version 12.0(20041108:104740) [ashp-cisp-rommon 1.16dev(0.1)]

DEVELOPMENT SOFTWARE Copyright (c) 1994-2004 by cisco Systems, Inc.

DRAM DIMM Slot 1: 2048M found, Slot 2: Empty MPC7457 platform with 2097152 Kbytes of main memory

[Cisco IOS XR](#page-30-0) Cisco IOS p.25 5 RP/0/0/CPU0:rommon# boot disk1:c12kprp-p-mz.120-32.SY2.bin Self decompressing the image : ...  $[OK]$  Restricted Rights Legend Use, duplication, or disclosure by the Government is subject to restrictions as set forth in subparagraph (c) of the Commercial Computer Software - Restricted Rights clause at FAR sec. 52.227-19 and subparagraph (c) (1) (ii) of the Rights in Technical Data and Computer Software clause at DFARS sec. 252.227-7013. Cisco Systems, Inc. 170 West Tasman Drive San Jose, California 95134-1706 Cisco Internetwork Operating System Software IOS (tm) GS Software (C12KPRP-P-M), Version 12.0(32)SY2, RELEASE SOFTWARE (fc1) Technical Support: http://www.cisco.com/techsupport Copyright (c) 1986-2006 by cisco Systems, Inc. Compiled Fri 01-Dec-06 14:41 by wwsmith Image text-base: 0x00010000, data-base: 0x05380000 cisco 12406/PRP (MPC7457) processor (revision 0x00) with 2097152K bytes of memory. MPC7457 CPU at 1263Mhz, Rev 1.2, 512KB L2, 2048KB L3 Cache Last reset from sw reset Channelized E1, Version 1.0. 1 Route Processor Card 1 Clock Scheduler Card 3 Switch Fabric Cards 1 ISE 10G SPA Interface Card (12000-SIP-601) 3 Ethernet/IEEE 802.3 interface(s) 4 Packet over SONET network interface(s) 2043K bytes of non-volatile configuration memory. 1000944K bytes of ATA PCMCIA card at slot 0 (Sector size 512 bytes). 1000944K bytes of ATA PCMCIA card at slot 1 (Sector size 512 bytes). 65536K bytes of Flash internal SIMM (Sector size 256K). SETUP: new interface POS2/0/0 placed in "shutdown" state SETUP: new interface POS2/0/1 placed in "shutdown" state SETUP: new interface POS2/0/2 placed in "shutdown" state SETUP: new interface POS2/0/3 placed in "shutdown" state Press RETURN to get started! User Access Verification Username: cisco

Password:

**OL-11145-02-J**

<span id="page-50-0"></span>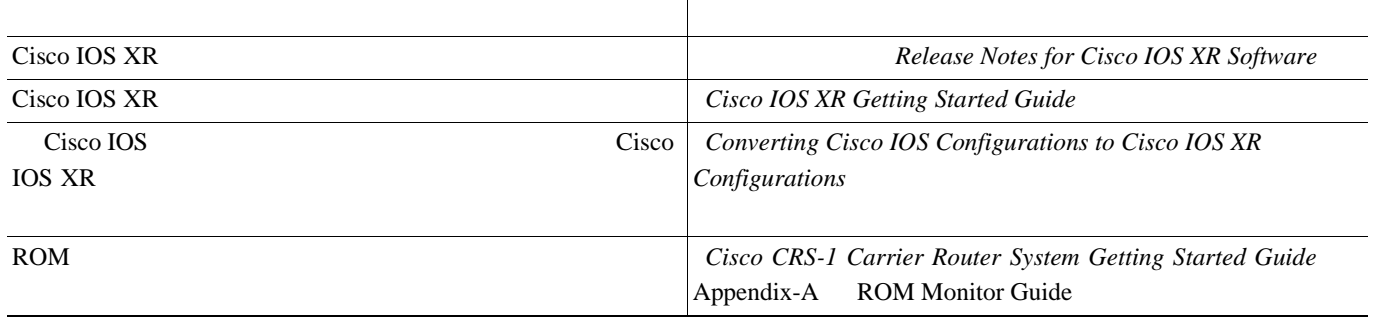

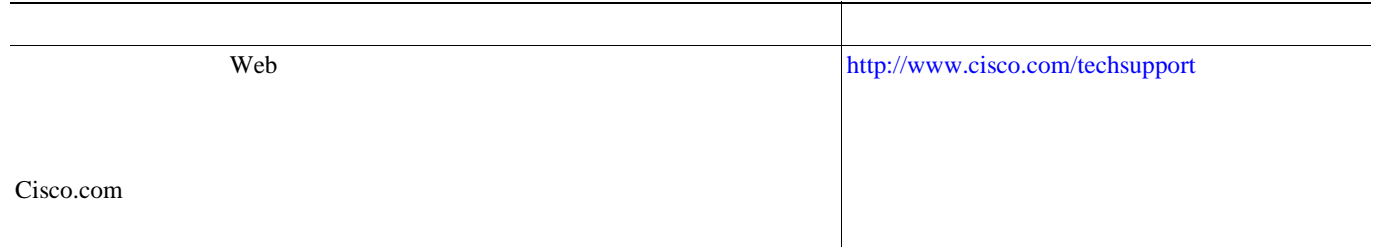

 $\blacksquare$ 

 $\overline{\mathbf{I}}$ 

**46**

 $\overline{\phantom{a}}$ 

**The Second** 

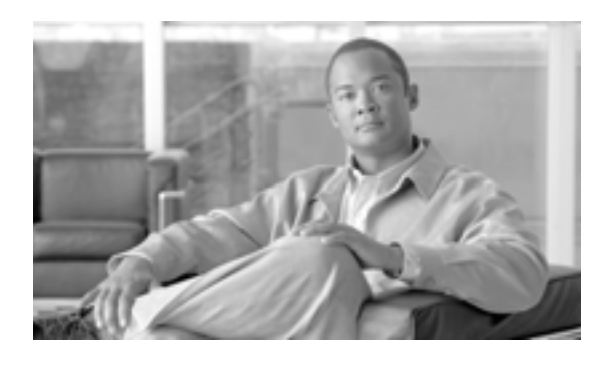

### **INDEX**

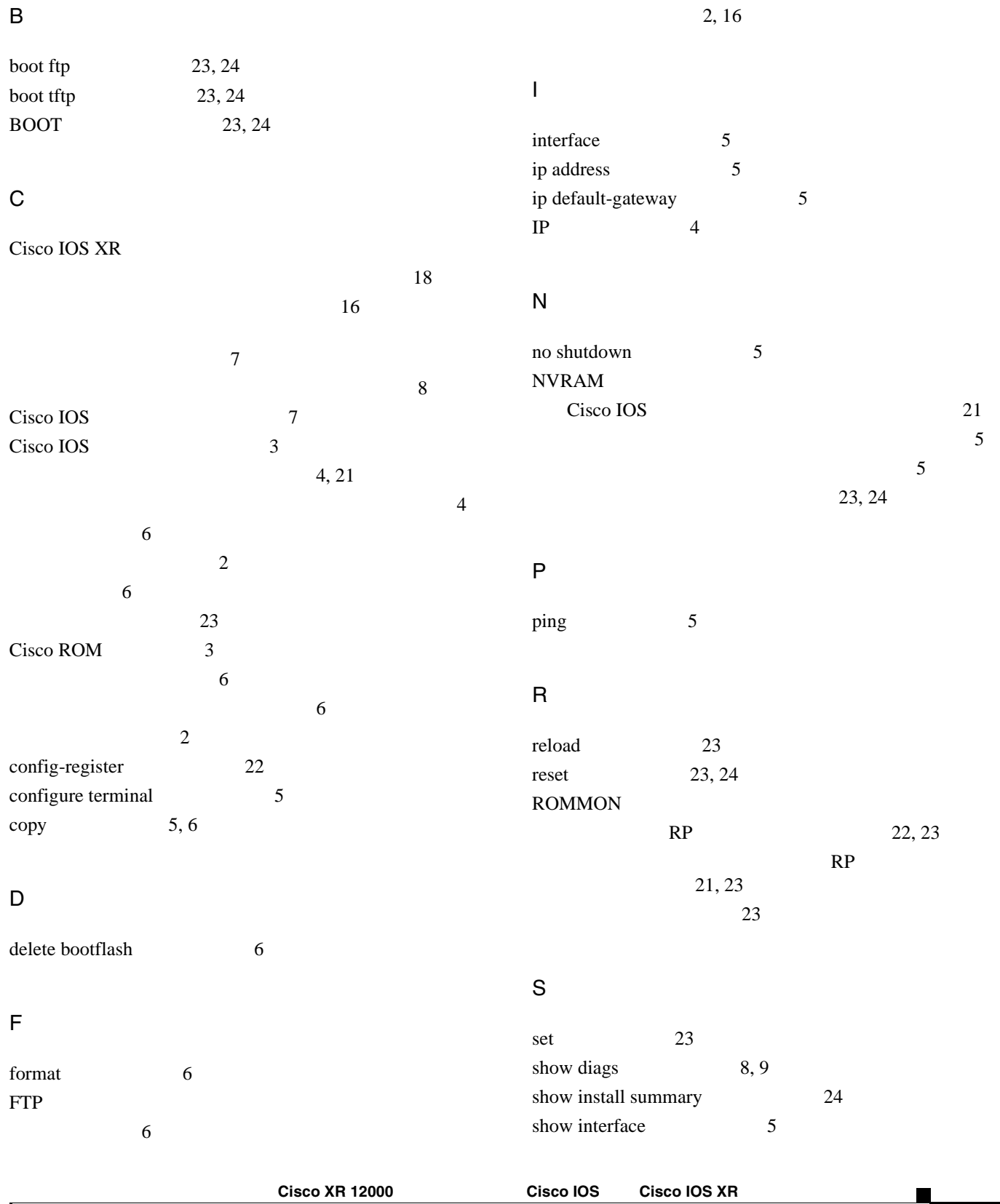

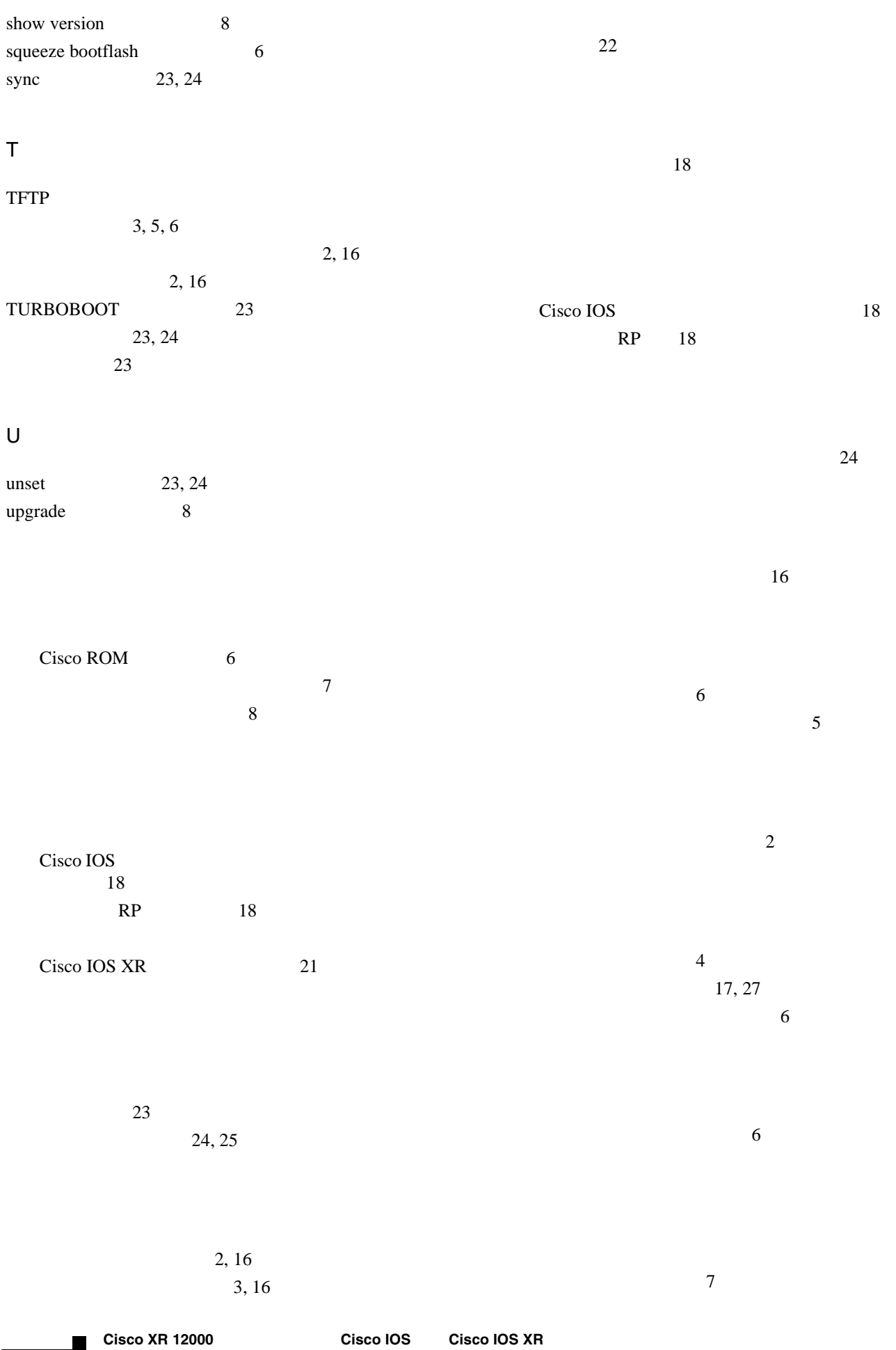

**OL-11145-02-J**

 $\overline{\phantom{a}}$ 

最小要件 2 アップグレード 8 最小要件 2

23, 24

 $\mathbf{l}$